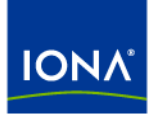

# Artix<sup>™</sup>

## Locator Guide

Version 4.0, March 2006

Making Software Work Together<sup>™</sup>

IONA Technologies PLC and/or its subsidiaries may have patents, patent applications, trademarks, copyrights, or other intellectual property rights covering subject matter in this publication. Except as expressly provided in any written license agreement from IONA Technologies PLC, the furnishing of this publication does not give you any license to these patents, trademarks, copyrights, or other intellectual property. Any rights not expressly granted herein are reserved.

IONA, IONA Technologies, the IONA logo, Orbix, Orbix Mainframe, Orbix Connect, Artix, Artix Mainframe, Artix Mainframe Developer, Mobile Orchestrator, Orbix/E, Orbacus, Enterprise Integrator, Adaptive Runtime Technology, and Making Software Work Together are trademarks or registered trademarks of IONA Technologies PLC and/or its subsidiaries.

Java and J2EE are trademarks or registered trademarks of Sun Microsystems, Inc. in the United States and other countries. CORBA is a trademark or registered trademark of the Object Management Group, Inc. in the United States and other countries. All other trademarks that appear herein are the property of their respective owners.

While the information in this publication is believed to be accurate, IONA Technologies PLC makes no warranty of any kind to this material including, but not limited to, the implied warranties of merchantability and fitness for a particular purpose. IONA shall not be liable for errors contained herein, or for incidental or consequential damages in connection with the furnishing, performance or use of this material.

### COPYRIGHT NOTICE

No part of this publication may be reproduced, stored in a retrieval system or transmitted, in any form or by any means, photocopying, recording or otherwise, without prior written consent of IONA Technologies PLC. No third-party intellectual property right liability is assumed with respect to the use of the information contained herein. IONA Technologies PLC assumes no responsibility for errors or omissions contained in this publication. This publication and features described herein are subject to change without notice.

Copyright © 1999-2006 IONA Technologies PLC. All rights reserved.

All products or services mentioned in this publication are covered by the trademarks, service marks, or product names as designated by the companies that market those products.

Updated: 23-Mar-2006

# **Contents**

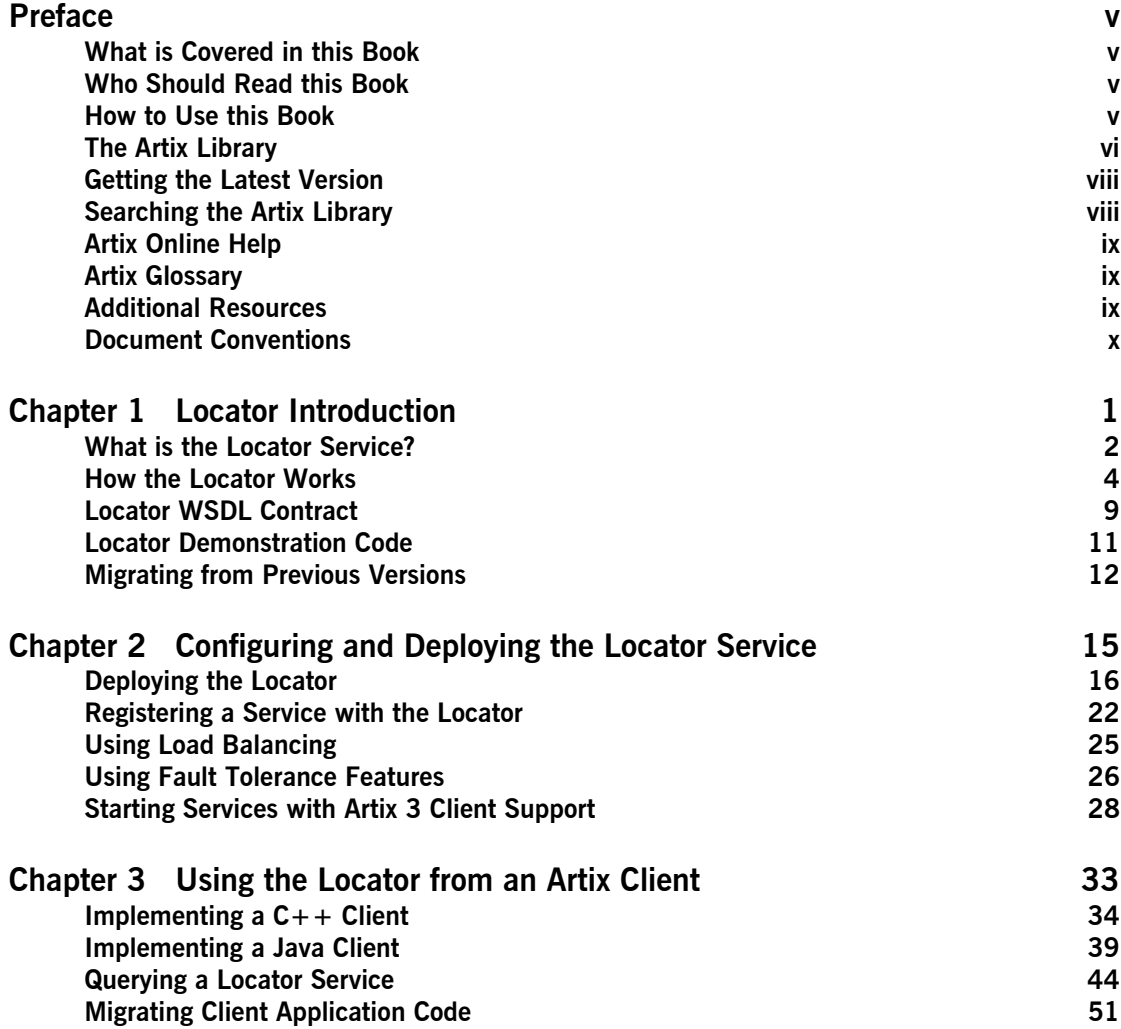

**CONTENTS** 

# <span id="page-4-0"></span>Preface

### <span id="page-4-1"></span>**What is Covered in this Book**

This book describes how to use the Artix locator service.

### <span id="page-4-2"></span>**Who Should Read this Book**

This book is intended for administrators and developers who want to configure and deploy an Artix locator service.

The information in this book is at an intermediate to advanced level, and presumes the reader has a working knowledge of WSDL contracts, Java or  $C++$ , Artix configuration concepts, and the deployment of Artix plug-ins into an Artix container.

### <span id="page-4-3"></span>**How to Use this Book**

This book is organized into the following chapters:

- **•** [Chapter 1](#page-12-1), [Locator Introduction](#page-12-1), which provides an overview of the Artix locator and its uses.
- **[Chapter 2](#page-26-1), [Configuring and Deploying the Locator Service](#page-26-1), which** describes how to edit your Artix configuration files to deploy one or more Artix locator services. This chapter includes information on using an Artix 4 locator from Artix 3 clients.
- **•** [Chapter 3](#page-44-1), [Using the Locator from an Artix Client,](#page-44-1) which describes how to write service consumer code in both  $C++$  and Java that take advantage of a deployed Artix locator, and that queries an Artix locator. This chapter includes information on migrating from Artix 3 to Artix 4 locator clients.

### <span id="page-5-0"></span>**The Artix Library**

The Artix documentation library is organized in the following sections:

- **ï** [Getting Started](#page-5-1)
- **ï** [Designing and Developing Artix Solutions](#page-5-2)
- **ï** [Configuring and Deploying Artix Solutions](#page-6-0)
- **•** [Using Artix Services](#page-6-1)
- **[Integrating Artix Solutions](#page-6-2)**
- **[Integrating with Enterprise Management Systems](#page-6-3)**
- **•** [Reference Documentation](#page-7-2)

### <span id="page-5-1"></span>**Getting Started**

The books in this section provide you with a background for working with Artix. They describe many of the concepts and technologies used by Artix. They include:

- **<sup>8</sup>** [Release Notes](../release_notes/index.htm) contains release-specific information about Artix.
- **<sup>•</sup>** [Installation Guide](../install_guide/index.htm) describes the prerequisites for installing Artix and the procedures for installing Artix on supported systems.
- **ï** [Getting Started with Artix](../getting_started/index.htm) describes basic Artix and WSDL concepts.
- **ï** [Using Artix Designer](../designer/index.htm) describes how to use Artix Designer to build Artix solutions.
- **<sup>•</sup>** [Artix Technical Use Cases](../cookbook/index.htm) provides a number of step-by-step examples of building common Artix solutions.

### <span id="page-5-2"></span>**Designing and Developing Artix Solutions**

The books in this section go into greater depth about using Artix to solve real-world problems. They describe how Artix uses WSDL to define services, and how to use the Artix APIs to build new services. They include:

- **[Building Service-Oriented Architectures with Artix](../soa/index.htm) provides an overview** of service-oriented architectures and describes how they can be implemented using Artix.
- **<sup>•</sup>** [Understanding Artix Contracts](../contract/index.htm) describes the components of an Artix contract. Special attention is paid to the WSDL extensions used to define Artix-specific payload formats and transports.
- **ï** [Developing Artix Applications in C++](../prog_guide/index.htm) discusses the technical aspects of programming applications using the  $C++$  API.
- [Developing Advanced Artix Plug-ins in C++](../plugin_guide/index.htm) discusses the technical aspects of implementing advanced plug-ins (for example, interceptors) using the  $C++$  API.
- **•** [Developing Artix Applications in Java](../java_pguide/index.htm) discusses the technical aspects of programming applications using the Java API.

### <span id="page-6-0"></span>**Configuring and Deploying Artix Solutions**

This section includes:

**<sup>•</sup>** [Configuring and Deploying Artix Solutions](../deploy/index.htm) discusses how to configure and deploy Artix-enabled systems, and provides examples of typical use cases.

### <span id="page-6-1"></span>**Using Artix Services**

The books in this section describe how to use the services provided with Artix:

- **[Artix Locator Guide](../locator_guide/index.htm) discusses how to use the Artix locator.**
- **[Artix Session Manager Guide](../session_mgr/index.htm) discusses how to use the Artix session** manager.
- **ï** [Artix Transactions Guide, C++](../transactions_cxx/index.htm) explains how to enable Artix C++ applications to participate in transacted operations.
- **<sup>•</sup>** [Artix Transactions Guide, Java e](../transactions_java/index.htm)xplains how to enable Artix Java applications to participate in transacted operations.
- **[Artix Security Guide](../security/index.htm) explains how to use the security features of Artix.**

### <span id="page-6-2"></span>**Integrating Artix Solutions**

The books in this section describe how to integrate Artix solutions with other middleware technologies:

- **<sup>•</sup>** [Artix for CORBA](../corba_ws/index.htm) provides information on using Artix in a CORBA environment.
- **ï** [Artix for J2EE](../j2ee/index.htm) provides information on using Artix to integrate with J2EE applications.

For details on integrating with Microsoft's .NET technology, see the documentation for Artix Connect.

### <span id="page-6-3"></span>**Integrating with Enterprise Management Systems**

The books in this section describe how to integrate Artix solutions with a range of enterprise management systems. They include:

- **<sup>.</sup>** [IBM Tivoli Integration Guide](../tivoli/index.htm) explains how to integrate Artix with IBM Tivoli.
- **ï** [BMC Patrol Integration Guide](../bmc/index.htm) explains how to integrate Artix with BMC Patrol.
- **ï** [CA WSDM Integration Guide](../ca_wsdm/index.htm) explains how to integrate Artix with CA WSDM.

### <span id="page-7-2"></span>**Reference Documentation**

These books provide detailed reference information about specific Artix APIs, WSDL extensions, configuration variables, command-line tools, and terminology. The reference documentation includes:

- **•** [Artix Command Line Reference](../command_ref/index.htm)
- **•** [Artix Configuration Reference](../config_ref/index.htm)
- **[Artix WSDL Extension Reference](../wsdl_ref/index.htm)**
- **ï** [Artix Java API Reference](../javadoc/index.html)
- **ï** [Artix C++ API Reference](../cppdoc/index.html)
- Artix NFT API Reference
- **•** [Artix Glossary](../glossary/index.htm)

### <span id="page-7-0"></span>**Getting the Latest Version**

The latest updates to the Artix documentation can be found at [http://](http://www.iona.com/support/docs) [www.iona.com/support/docs](http://www.iona.com/support/docs).

Compare the version dates on the web page for your product version with the date printed on the copyright page of the PDF edition of the book you are reading.

### <span id="page-7-1"></span>**Searching the Artix Library**

You can search the online documentation by using the **Search** box at the top right of the documentation home page:

### <http://www.iona.com/support/docs>

To search a particular library version, browse to the required index page, and use the **Search** box at the top right, for example:

<http://www.iona.com/support/docs/artix/4.0/index.xml>

You can also search within a particular book. To search within a HTML version of a book, use the **Search** box at the top left of the page. To search within a PDF version of a book, in Adobe Acrobat, select **Edit**|**Find**, and enter your search text.

### <span id="page-8-0"></span>**Artix Online Help**

Artix Designer and the Artix Management Console include comprehensive online help, providing:

- Step-by-step instructions on how to perform important tasks
- **ï** A full search feature
- **ï** Context-sensitive help for each screen

There are two ways that you can access the online help:

- **<sup>•</sup>** Select **Help | Help Contents** from the menu bar. Sections on Artix Designer and the Artix Management Console appear in the contents panel of the Eclipse help browser.
- **•** Press **F1** for context-sensitive help.

In addition, there are a number of cheat sheets that guide you through the most important functionality in Artix Designer. To access these, select **Help|Cheat Sheets**.

### <span id="page-8-1"></span>**Artix Glossary**

The [Artix Glossary](../glossary/index.htm) provides a comprehensive reference of Artix terminology. It provides quick definitions of the main Artix components and concepts. All terms are defined in the context of the development and deployment of Web services using Artix.

### <span id="page-8-2"></span>**Additional Resources**

The [IONA Knowledge Base](http://www.iona.com/support/kb/index.jspa) contains helpful articles written by IONA experts about Artix and other products.

The [IONA Update Center](http://www.iona.com/support/updates/index.xml) contains the latest releases and patches for IONA products.

If you need help with this or any other IONA product, go to [IONA Online](http://www.iona.com/support/index.xml)  [Support](http://www.iona.com/support/index.xml).

Comments, corrections, and suggestions on IONA documentation can be sent to docs-support@iona.com.

### <span id="page-9-0"></span>**Document Conventions**

### **Typographical conventions**

This book uses the following typographical conventions:

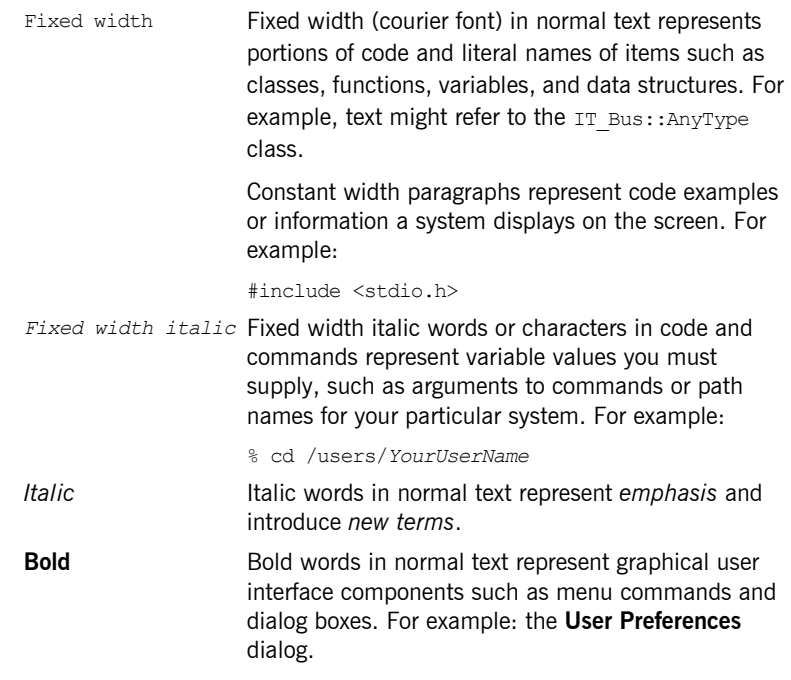

### **Keying Conventions**

This book uses the following keying conventions:

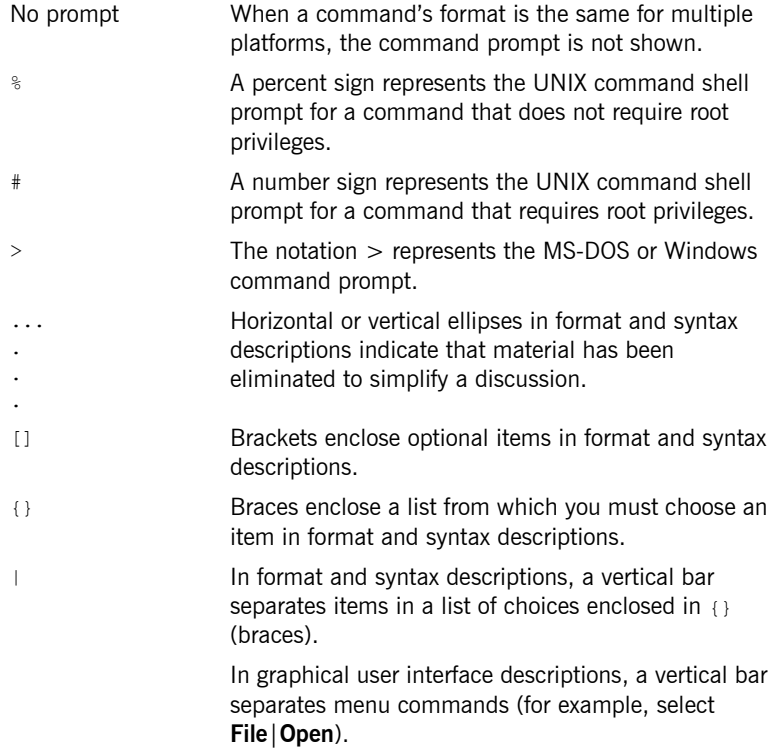

PREFACE

## CHAPTER 1

# <span id="page-12-1"></span><span id="page-12-0"></span>Locator Introduction

*The Artix locator service provides a way for clients to connect to services that is independent of the service implementation. This chapter provides an overview of the Artix locator service, including its expected use cases, its operation, and its defining WSDL contract. This chapter also discusses migrating from earlier versions of the Artix locator service.*

**In this chapter** This chapter discusses the following topics:

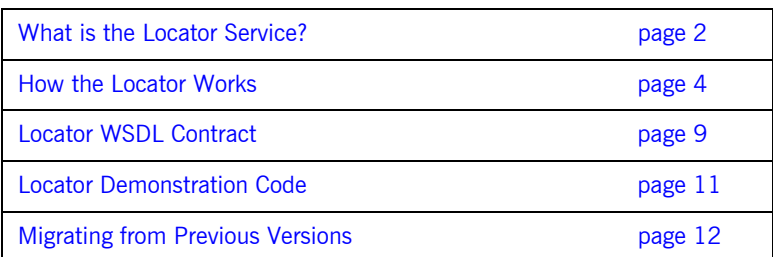

**Note:** The Artix locator service is not available in all editions of Artix. Please check the conditions of your Artix license to see whether your installation supports the Artix locator service.

## <span id="page-13-0"></span>**What is the Locator Service?**

**Overview** The Artix locator is a Web service that provides Web service clients with a mechanism to discover service endpoints at runtime. The locator isolates client applications from knowledge of an endpoint's physical location.

**Use cases** The Artix locator service supports the following use cases:

### **Service endpoint repository**

You can use the Artix locator to isolate the consumers of Artix services from having to know the exact network location of each service. Client applications can query the locator for the current location of a service. This allows you to redeploy popular services onto different hardware or different transports without needing to recompile or reconfigure client applications in any way.

### **Service endpoint querying**

You can query the locator for its list of currently managed services, and can filter the results list by service name, port name, portType, binding, or port extensor name. In addition, you can assign services to named groups either in the service WSDL contract or in the Artix configuration file, and can filter the queried service list by group name.

### **Service load balancing**

If you register multiple instances of a service with an Artix locator using the same service name, the locator automatically employs a round-robin algorithm to select the service instance whose reference is returned to requesting clients. This provides you with a lightweight mechanism to distribute the load on popular services without the overhead of setting up a highly available system.

### **Service fault tolerance**

The Artix locator has fault tolerance features on both client and server sides. The client-side plug-in monitors the connection state to a service, and retries the connection if is dropped. The service-side locator plug-in automatically deregisters the service from the locator in the event of a failure on the service side.

The Artix locator can also be configured in a high availability configuration with multiple slave locators coordinating with one master locator.

## <span id="page-15-0"></span>**How the Locator Works**

| Overview                   | The Artix locator service is implemented by Artix plug-ins on the service side<br>and by a plug-in plus code on the client side. A client application sends a<br>service's QName to the locator, and the locator returns a reference for that<br>service. The client then constructs a proxy to the target service and uses that<br>proxy thereafter to communicate with the target service.                                                                                                    |
|----------------------------|----------------------------------------------------------------------------------------------------|
| How the locator works      | Services are made locator-aware by means of configuration statements in<br>the Artix configuration files associated with those services. A locator-aware<br>service automatically registers itself with the locator during service startup.<br>The locator and its registered servers periodically confirm that their<br>communication pathways are operational by pinging each other. This<br>monitoring is performed by the peer manager plug-in, which is automatically<br>loaded by the Artix runtime when the locator functionality is enabled. |
|                            | Client applications contact the locator and provide the QName for the<br>desired Web service endpoint. The locator returns a reference, which<br>contains the connection details needed to invoke the target Web service.<br>The client then instantiates a proxy to the target service based on the results<br>from the locator, and uses that proxy thereafter to communicate with the<br>service.                                                                                                    |
| The locator and references | Starting with Artix 4.0, the Artix locator returns references using the<br>WS-Addressing standard for Web service references. Previous Artix releases<br>used the proprietary Artix Reference format.                                                                                                    |
|                            | WS-Addressing references are represented by an instance of a class <sup>1</sup> that<br>includes methods to obtain the location of the WSDL file, the service name,<br>and the collection of ports associated with the service. The client-side<br>plug-in has constructors that use these pieces of information during<br>initialization. Consequently, a reference contains sufficient information to<br>allow the client-side plug-in to create a proxy to a Web service endpoint.                                                                |

<sup>1.</sup> The WS-A Reference class is IT Bus::Reference for C++, and com.iona.schemas.wsaddressing.EndpointReferenceType for Java.

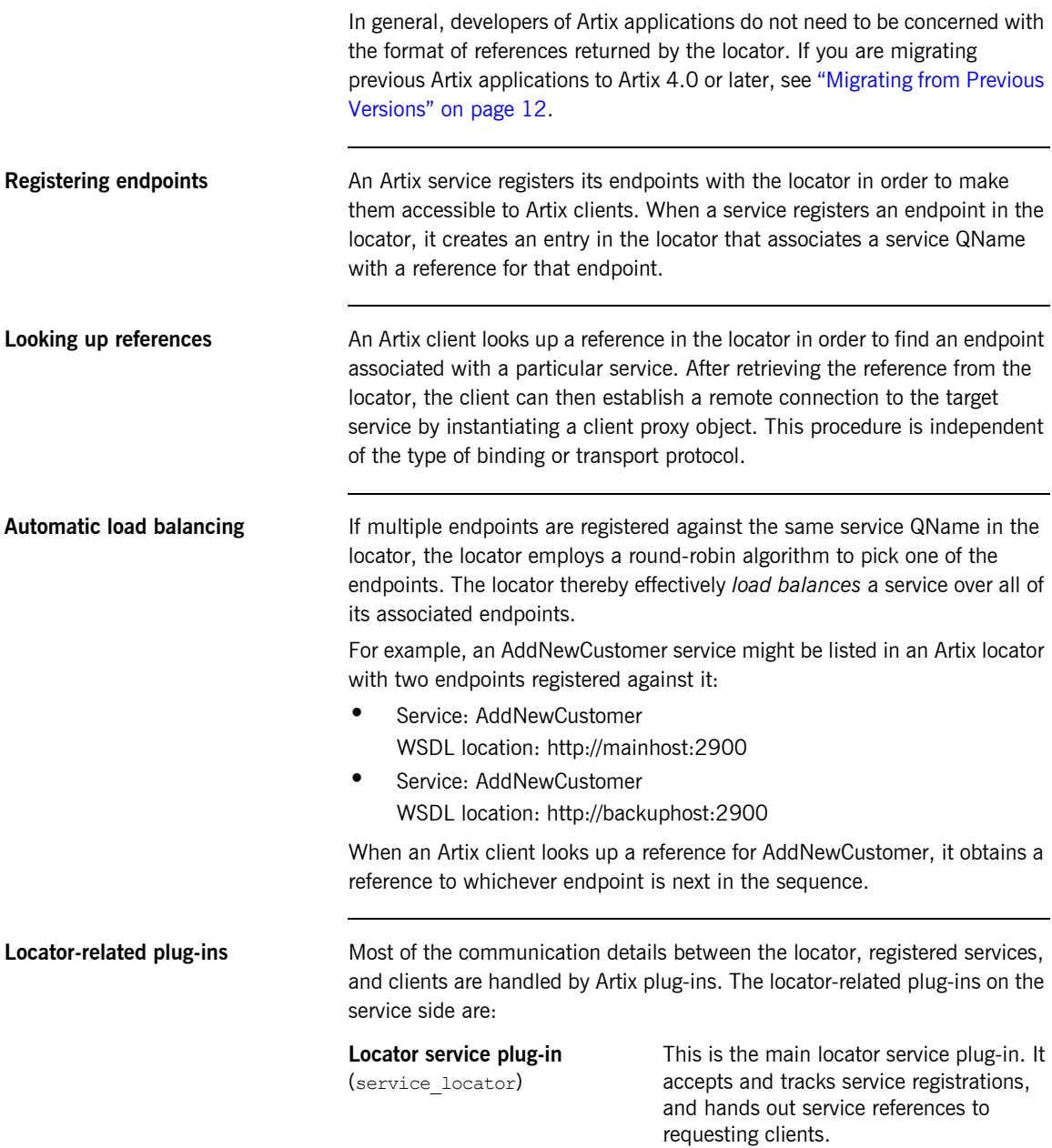

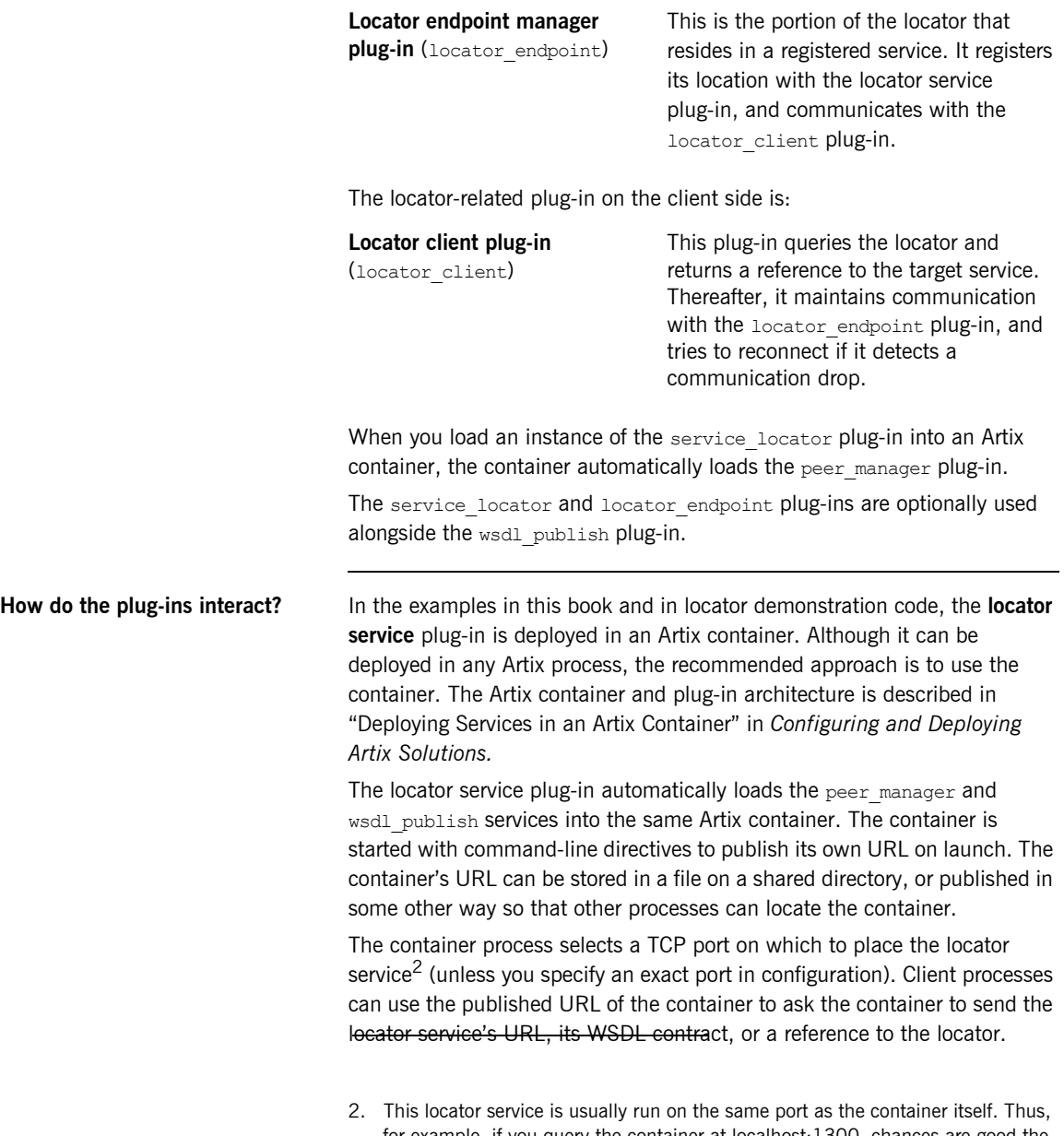

for example, if you query the container at localhost:1300, chances are good the locator service will be found at localhost:1300 as well.

An Artix service process can be deployed in a standalone server or in another Artix container. The examples in this book and in the locator demonstration code show the service deployed in a standalone server.

The service process is configured to load the **locator\_endpoint** plug-in. The service's server executable is started with a command-line directive that identifies the URL, WSDL, or reference of the locator service (as previously obtained from the container housing the locator). Thus, when the service process starts up, its associated locator endpoint plug-in automatically contacts the locator and registers the service.

Thereafter, the peer manager plug-in associated with the locator service plug-in pings the service regularly to make sure the communication path is still active. If the service is taken offline without deregistering itself with the locator, the peer manager service detects the absence of the service and deregisters it from the locator.

The **locator** client plug-in is loaded into a client application by means of configuration. This plug-in handles the details of getting a reference to the target service, and then connecting to the locator endpoint plug-in associated with the target service. Once connected, the locator client plug-in monitors the connection between client and service processes, and attempts to reconnect to the service if it detects a dropped connection.

When used in conjunction with the locator's load balancing or high availability features, the locator client plug-in can reconnect to an alternate instance of the same service registered with the locator.

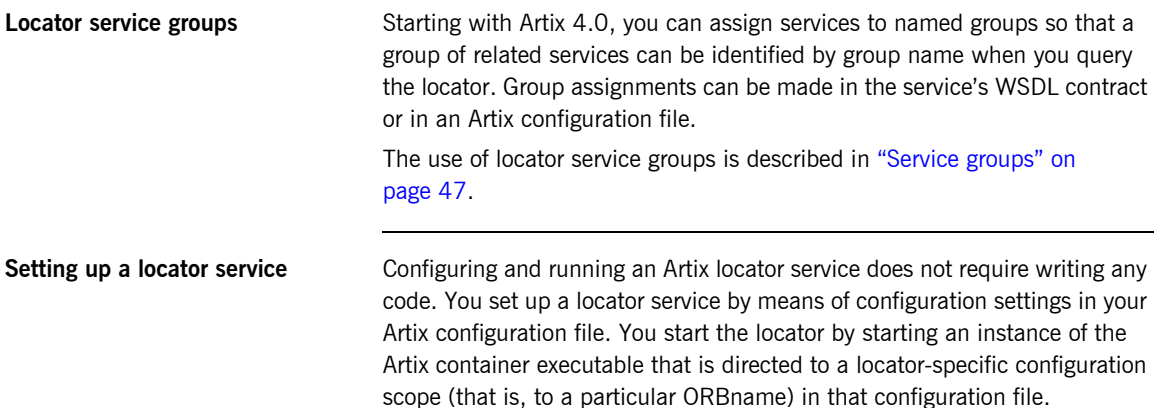

The configuration and setup of the Artix locator service is described in [Chapter 2 on page 15](#page-26-2).

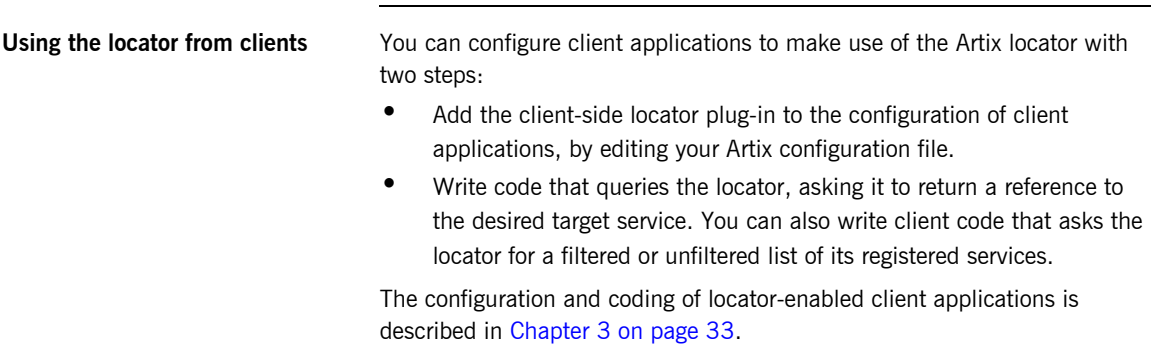

## <span id="page-20-0"></span>**Locator WSDL Contract**

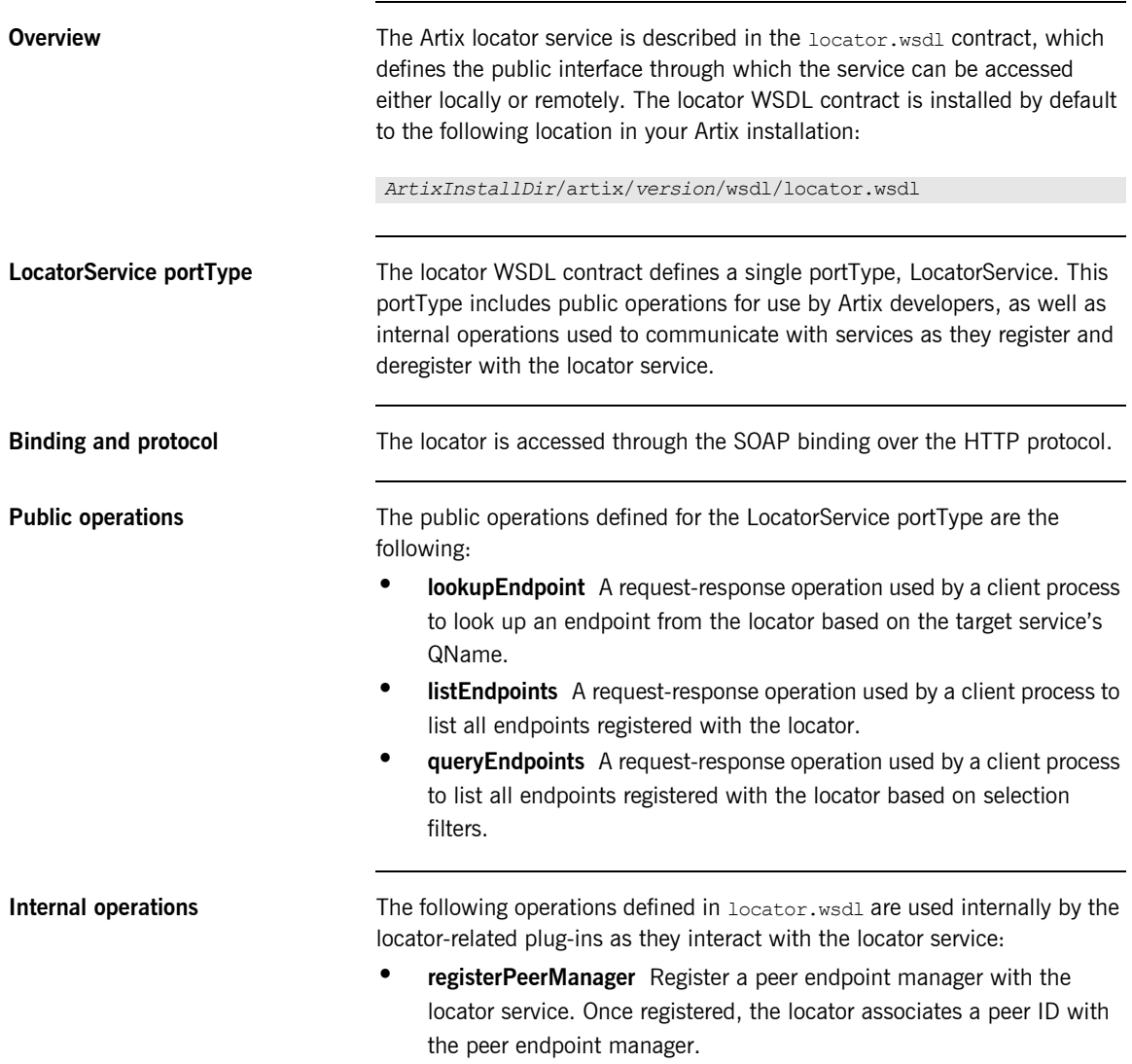

- **<sup>•</sup>** deregisterPeerManager Deregister a peer endpoint manager with the locator service. Deregistering a peer manager also deregisters all endpoints that were registered by it.
- **<sup>***•***</sup> registerEndpoint** Register an endpoint to become available in the locator. Once registered, an endpoint is returned in the response to the listEndpoints and queryEndpoints operations.
- **<sup>■</sup>** deregisterEndpoint Deregister an endpoint from the locator. Once deregistered, an endpoint is no longer returned in the response to the listEndpoints and queryEndpoints operations.

# <span id="page-22-0"></span>**Locator Demonstration Code**

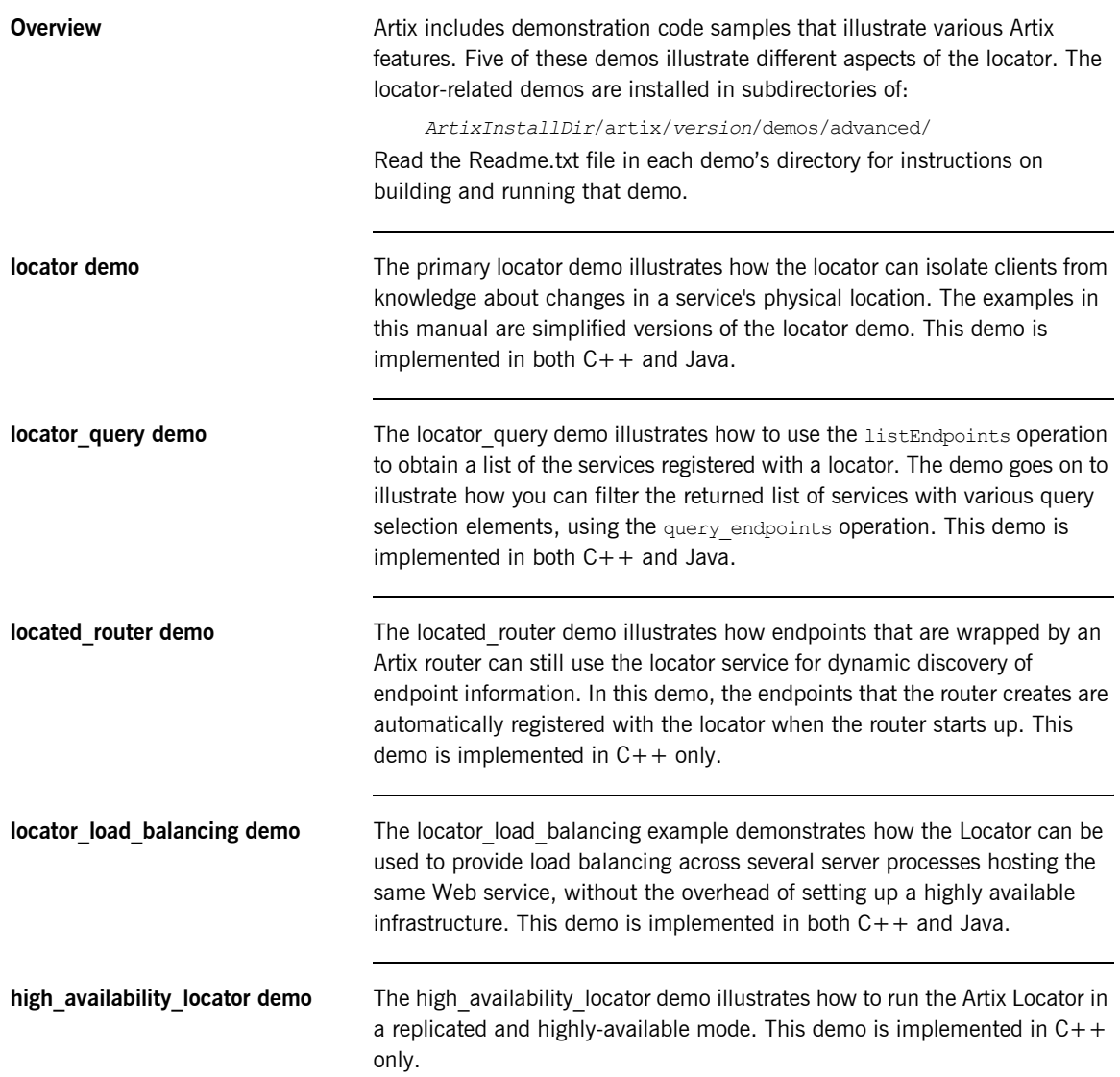

## <span id="page-23-3"></span><span id="page-23-0"></span>**Migrating from Previous Versions**

<span id="page-23-1"></span>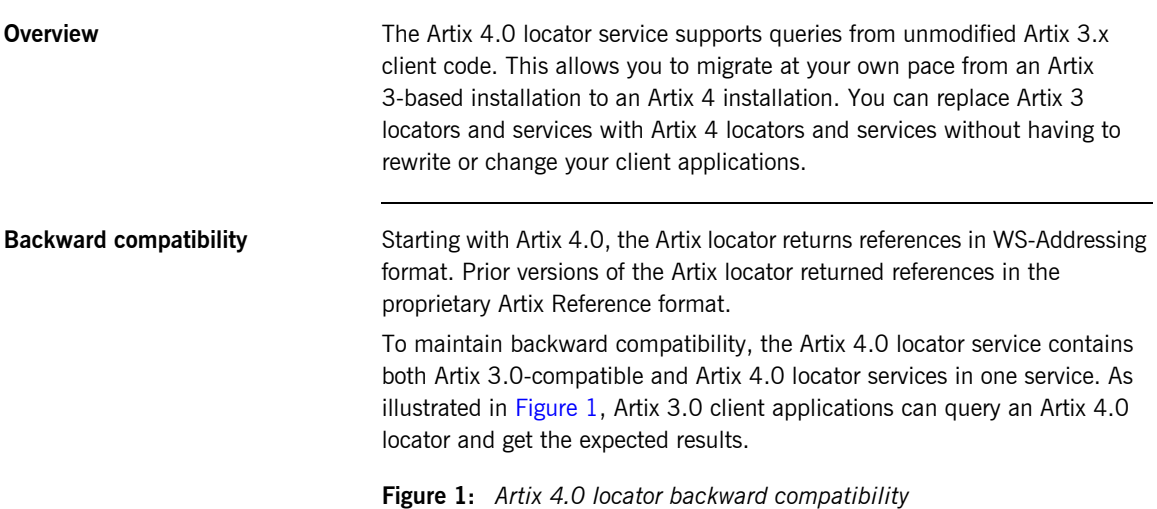

Figure TBD

<span id="page-23-2"></span>**Locator service QNames** The QName for the Artix 4 locator service is:

{http://ws.iona.com/2005/11/locator}LocatorService The QName for the Artix 3-compatible locator service that runs alongside the Artix 4 locator service is the same as it was for Artix 3, which is:

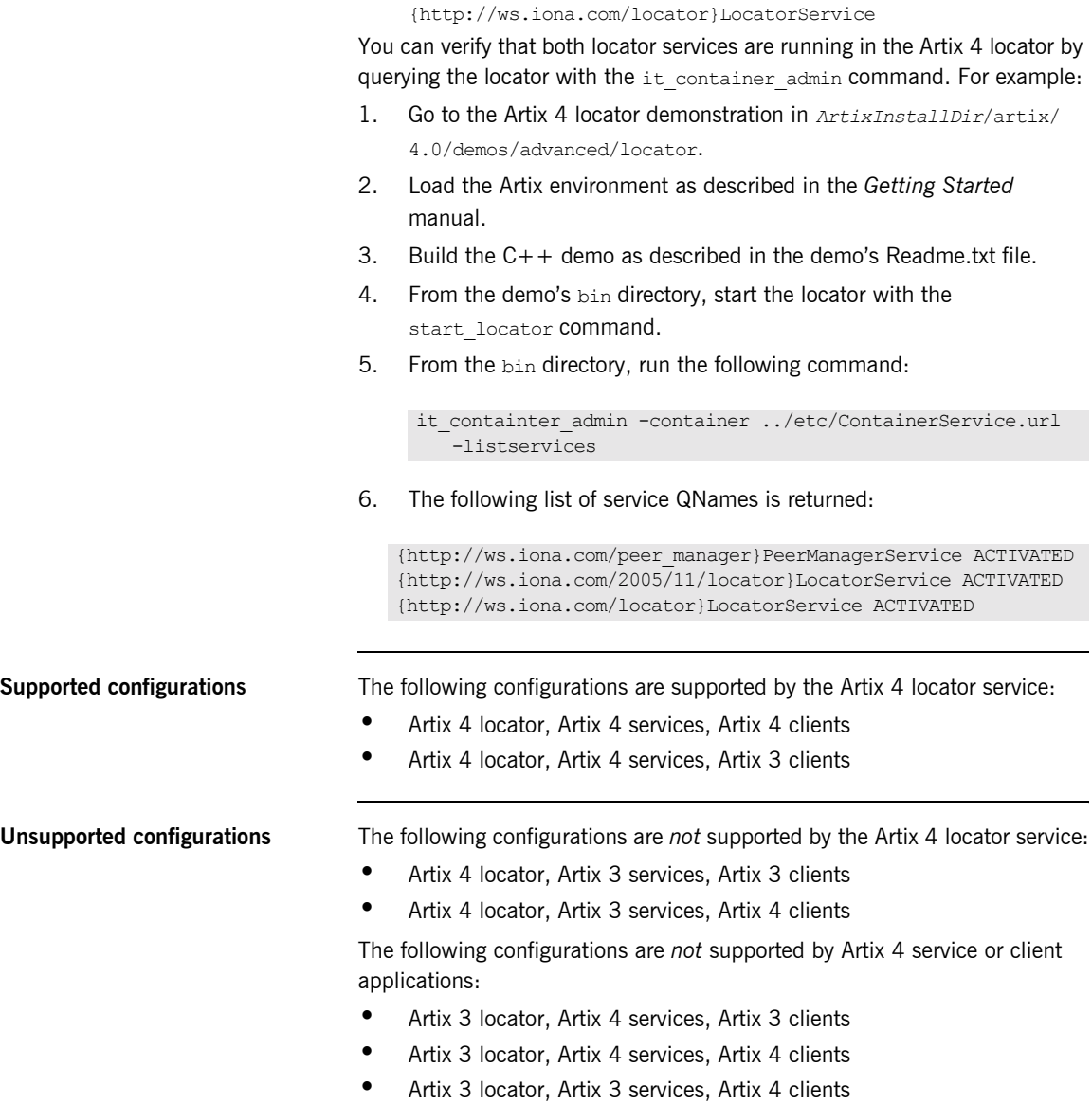

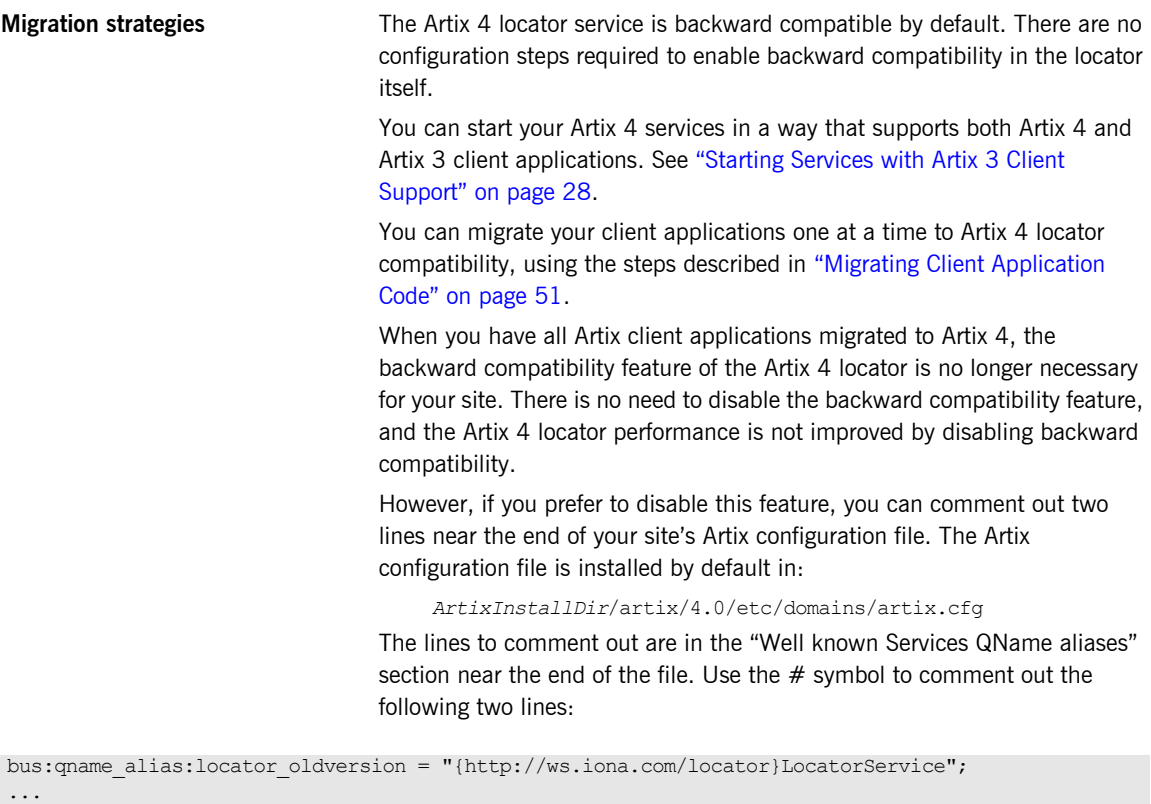

```
bus:initial_contract:url:locator_oldversion = "ArtixInstallDir/artix/version/wsdl/oldversion/
  locator.wsdl";
```
## <span id="page-26-2"></span>CHAPTER 2

# <span id="page-26-1"></span><span id="page-26-0"></span>Configuring and Deploying the Locator Service

*This chapter discusses how to configure and deploy an Artix locator service by editing configuration files.*

**In this chapter** This chapter discusses the following topics:

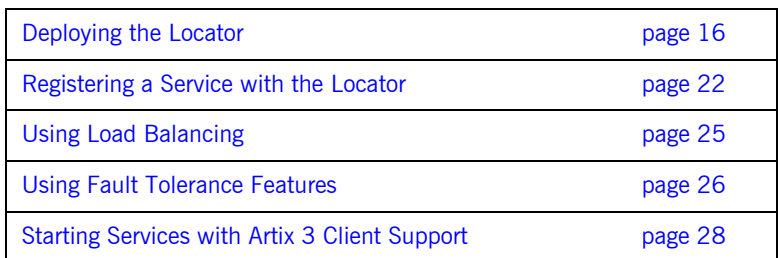

## <span id="page-27-0"></span>**Deploying the Locator**

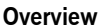

The Artix locator is implemented using Artix plug-ins. This means that any Artix application can host the locator service by loading the service locator plug-in. However, it is recommended that you deploy the locator using the Artix container. The Artix container and plug-in architecture is discussed further in "Deploving Services in an Artix Container" in *[Configuring and Deploying Artix Solutions.](http://www.iona.com/support/docs/artix/4.0/deploy/index.htm)* 

**Artix configuration concepts** The information in this chapter presumes an understanding of Artix configuration concepts and practices, as described in *[Configuring and](http://www.iona.com/support/docs/artix/4.0/deploy/index.htm)  [Deploying Artix Solutions](http://www.iona.com/support/docs/artix/4.0/deploy/index.htm)*. See the chapters "Artix Configuration" and "Finding Contracts and References."

### <span id="page-28-0"></span>**Configuring the locator to run in the container**

To configure the locator to run in the Artix container, make sure the service locator plug-in is included in the locator's configuration scope. For example, [Example 1](#page-28-0) shows the locator.cfg file used by the demo in *ArtixInstallDir*/artix/*version*/demos/advanced/locator/etc/:

<span id="page-28-1"></span>**Example 1:** *Locator demoís locator.cfg file*

```
include "../../../../etc/domains/artix.cfg";
demo
{
   locator
\overline{\phantom{a}} client
      {
          orb_plugins = ["xmlfile_log_stream", "locator_client"];
      };
      server
       {
          orb_plugins = ["xmlfile_log_stream", "wsdl_publish", "locator_endpoint"];
      };
      service
      \left\{ \right. orb_plugins = ["xmlfile_log_stream", "wsdl_publish", "service_locator"];
      };
   };
};
```
The portion of [Example 1](#page-28-0) in blue text shows a service in the scope demo.locator.service configured to load the wsdl publish and service locator plug-ins (as well as a logging service plug-in). The service locator plug-in implements the locator service functionality.

The soap and at http plug-ins are loaded automatically when the process parses the locator's WSDL contract. The iiop profile, giop, and iiop plug-ins are not required when you are using the Artix container, or an Artix process.

**Configuring a dynamic port** By default, the locator is configured to deploy on a dynamic port. In the default locator WSDL contract (installed by default in *ArtixInstallDir*/ artix/*version*/wsdl/locator.wsdl), the addressing information is as follows:

**Example 2:** *Locator Service on Dynamic Port in default locator.cfg*

```
<service name="LocatorService">
        <port binding="ls:LocatorServiceBinding"
              name="LocatorServicePort">
            <soap:address location="http://localhost:0/services/LocatorService"/>
       \langle/port\rangle</service>
```
The localhost:0 port means that when you activate the locator service, the operating system assigns a port dynamically on startup.

The locator service must itself be easily locatable by clients. Starting the locator on a dynamic port means it would start up on a different TCP port with every restart. This is not useful in a production environment.

**Configuring a fixed port** There are several ways of deploying the locator on a well-known fixed port:

- You can edit the default locator.wsdl contract
- **ï** You can create a new locator.wsdl contract for your application.
- **ï** You can use features of the Artix container to determine the port on which the container deploys the locator.

### **Editing the default locator contract**

To edit the default locator.wsdl contract, perform the following steps:

1. Open the locator.wsdl contract in any text editor. This is in the following directory:

*ArtixInstallDir*\artix\*version*\wsdl\locator.wsdl

2. Edit the soap: address attribute at the bottom of the contract to specify the desired port in the address. [Example 3](#page-30-0) shows a modified locator service contract entry. The portion shown in blue has been modified to point to port 9000 on the local computer.

### **Example 3:** *Locator Service on Fixed Port*

```
<service name="LocatorService">
   <port name="LocatorServicePort" binding="ls:LocatorServiceBinding">
     <soap:address location="http://localhost:9000/services/locator/LocatorService"/>
   </port>
</service>
```
### **Creating a new locator contract**

To create a new locator.wsdl contract, perform the following steps:

- 1. Copy the default locator. wsdl contract to another location, and open it in any text editor.
- 2. Edit the soap: address attribute at the bottom of the contract to specify the correct address, as shown in [Example 3](#page-30-0).
- 3. In your Artix configuration file, in the application's scope, add a new bus:initial\_contract:url:locator variable that points to your edited WSDL contract. For example:

bus:initial contract:url:locator = "/opt/app/wsdl/locator.wsdl";

The default bus: initial contract:url:locator variable is in the global scope, which ensures that every application has access to the contract. Specifying a new contract in your application scope overrides the global locator contract for your application.

When the locator has been correctly configured, it can be started like any other application. The only difference is that the session manager must be started before any servers that need to register with it.

### <span id="page-31-0"></span>**Deploying the locator in the container**

The recommended deployment for the locator is in an instance of the Artix container. To deploy the default locator in the container, perform the following steps:

1. Run the locator in the Artix container, for example:

it container -ORBname demo.locator.service -ORBdomain name locator -ORBconfig domains dir ../../etc -publish

2. Query the container with the it container admin command (or with your own code). Ask the container to publish the live version of the locator WSDL after the container has assigned a port for the locator. For example:

it container admin -container ../../etc/ContainerService.url -publishwsdl -service {http://ws.iona.com/2005/11/ locator}LocatorService -file ..\..\etc\locator-activated.wsdl

This retrieves the locator's activated WSDL contract. This is the contract in which the default WSDL's port 0 has been dynamically updated with the actual port that the service is using. In this example, it container admin writes the contract to the locator-activated.wsdl file in the ..\..\etc subdirectory.

3. Finally, you must make sure your clients use the activated WSDL file, now resident in the specified directory, when each client starts up at runtime.

### **Deploying the locator in the container on a fixed port** As an alternative, you can use the -port option when starting the container to specify that the container runs a service on a fixed port. For example: In this example, any services that run in the container, and have default contracts with a port of 0, will now use port 9000. You can manually update the WSDL used by your client to 9000, or you can publish the WSDL from the container using it container admin with the -publishwsdl option, shown in "Deploying the locator in the container" on [page 20](#page-31-0). **Shutting down the locator** To shut down a container-loaded locator, use the container's shutdown option. For example: it container -port 9000 -ORBname demo.locator.service -ORBdomain name locator -ORBconfig domains dir ../../etc -publish it container admin -ORBdomain name locator -ORBconfig domains dir ../../etc -container ../../etc/ContainerService.url -shutdown

## <span id="page-33-0"></span>**Registering a Service with the Locator**

**Overview A** service does not need to have its implementation changed to work with the Artix locator. All that is required is that the service be configured to load the correct plug-ins, and to reference the correct locator contract.

> If you require more fine-grained control, you can filter the service endpoints that are registered.

**Configuring the server** Any service that wishes to register itself with the locator must load the locator\_endpoint plug-in. The locator\_endpoint plug-in enables the service to register with the running locator. The following example shows the configuration scope of a service that registers with the locator service.

```
my_server
{
  orb plugins = ["xmlfile log stream", "locator endpoint"];
  };
```
Another example is shown in [Example 1 on page 17](#page-28-0), where a service in the scope demo.locator.service is configured to load the locator endpoint plug-in.

### **Using a copy of locator.wsdl**

If you are using a copy of the default locator contract to specify a fixed port, the service configuration must also specify the location of the contract. For example:

```
bus:initial_contract:url:locator="/opt/local/my_server/
   locator.wsdl";
```
This is not necessary if you are using a dynamic port, or have updated the default contract with a fixed port. The global

bus:initial\_contract:url:locator setting is used instead.

For more details, see the *[Artix Configuration Reference](http://www.iona.com/support/docs/artix/4.0/config_ref/index.htm)*.

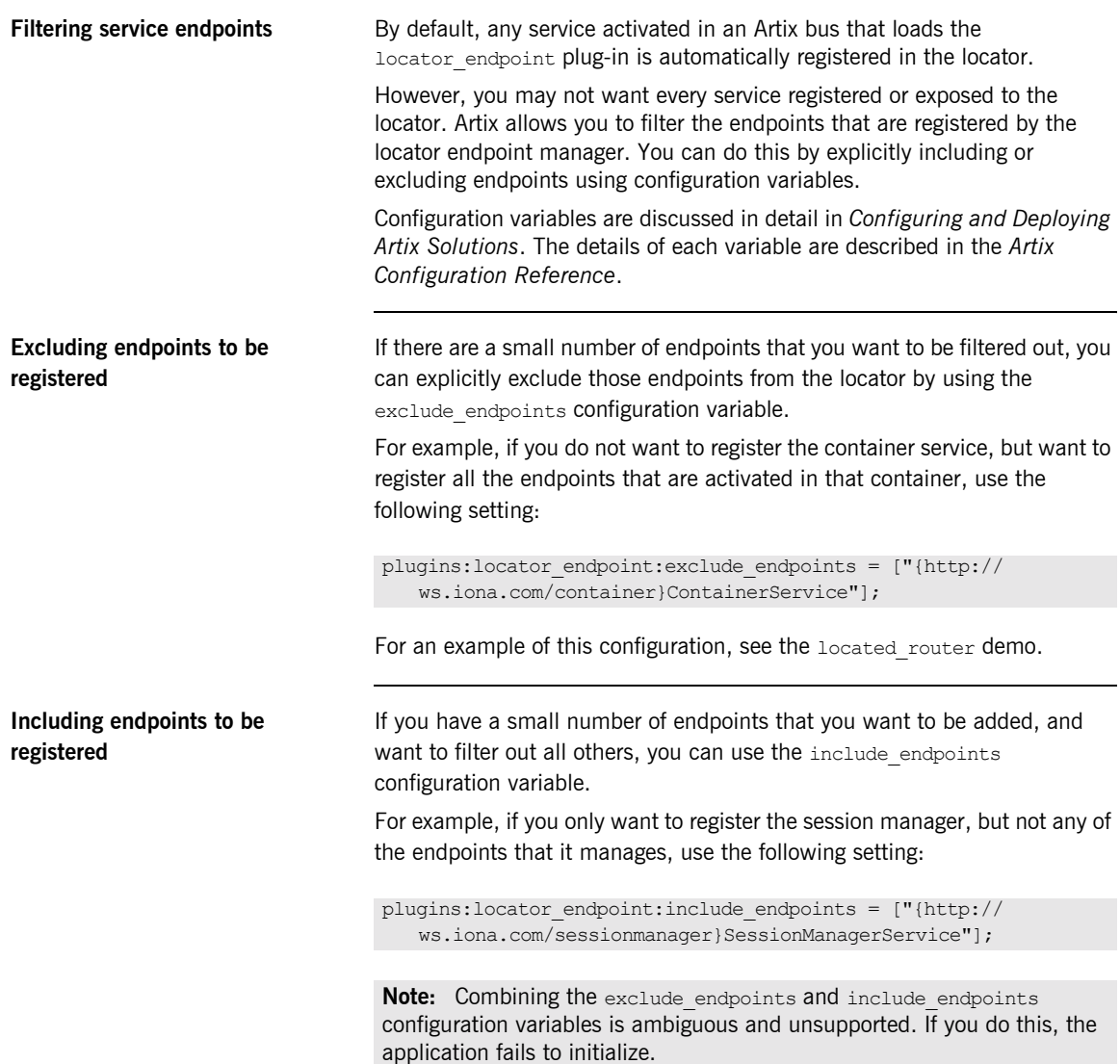

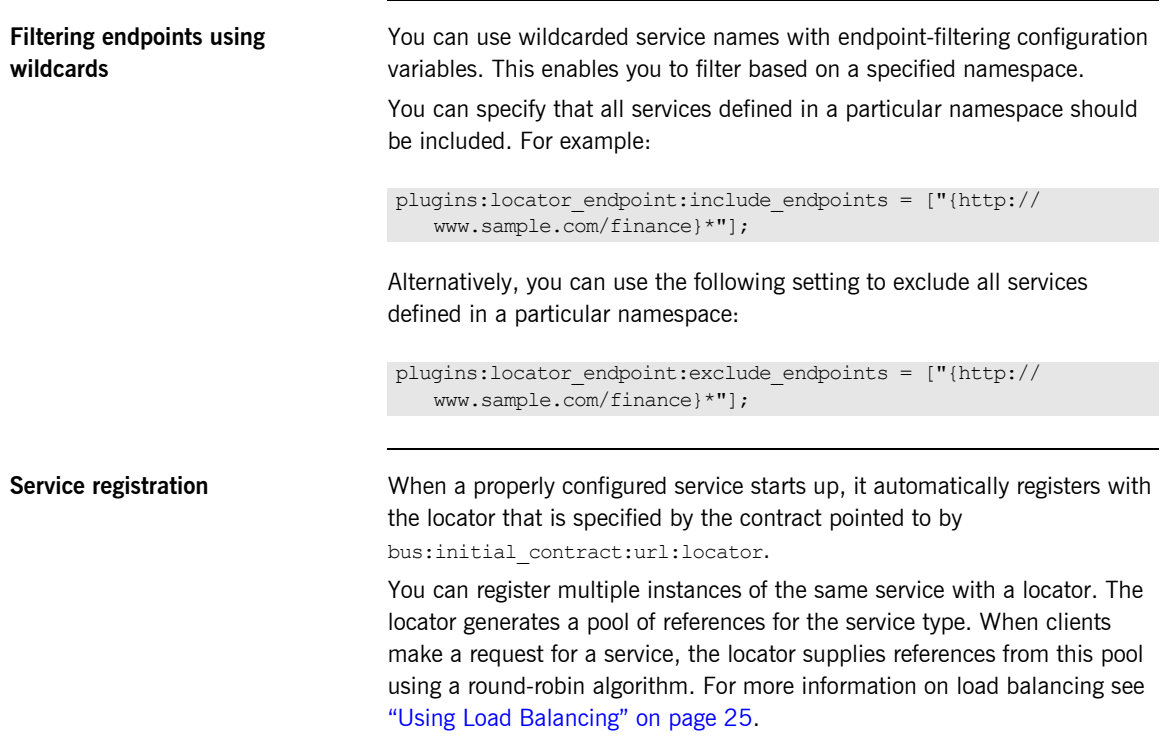

## <span id="page-36-0"></span>**Using Load Balancing**

**Overview** The Artix locator provides a lightweight mechanism for balancing workloads among a group of services. When a number of services with the same service name register with the Artix locator, it automatically creates a list of the references and hands out references to clients using a round-robin algorithm. This process is invisible to both clients and services.

**Starting to load balance** When the locator is deployed and your services are properly configured, you must bring up a number of instances of the same service. This can be accomplished by one of the following methods, depending on your system topology:

- **ï** Create a WSDL contract with a number of ports for the same service and have each service instance start up on a different port.
- **ï** Create a number of copies of the Artix contract defining the service, and change the port information so each copy has a separate port address. Then bring up each service instance using a different copy of the Artix contract.

**Note:** The locator determines if it is part of a group using the name specified in the  $\langle$ service $\rangle$  tag of the server's Artix contract. If you are using the Artix locator to load balance, your services must be associated with the same binding and logical interface.

As each service starts up, it automatically registers with the locator. The locator recognizes that the services all have the same service name specified in their Artix contracts and creates a list of references for these server instances.

As clients make requests for the service, the locator cycles through the list of server instances to hand out references.

## <span id="page-37-0"></span>**Using Fault Tolerance Features**

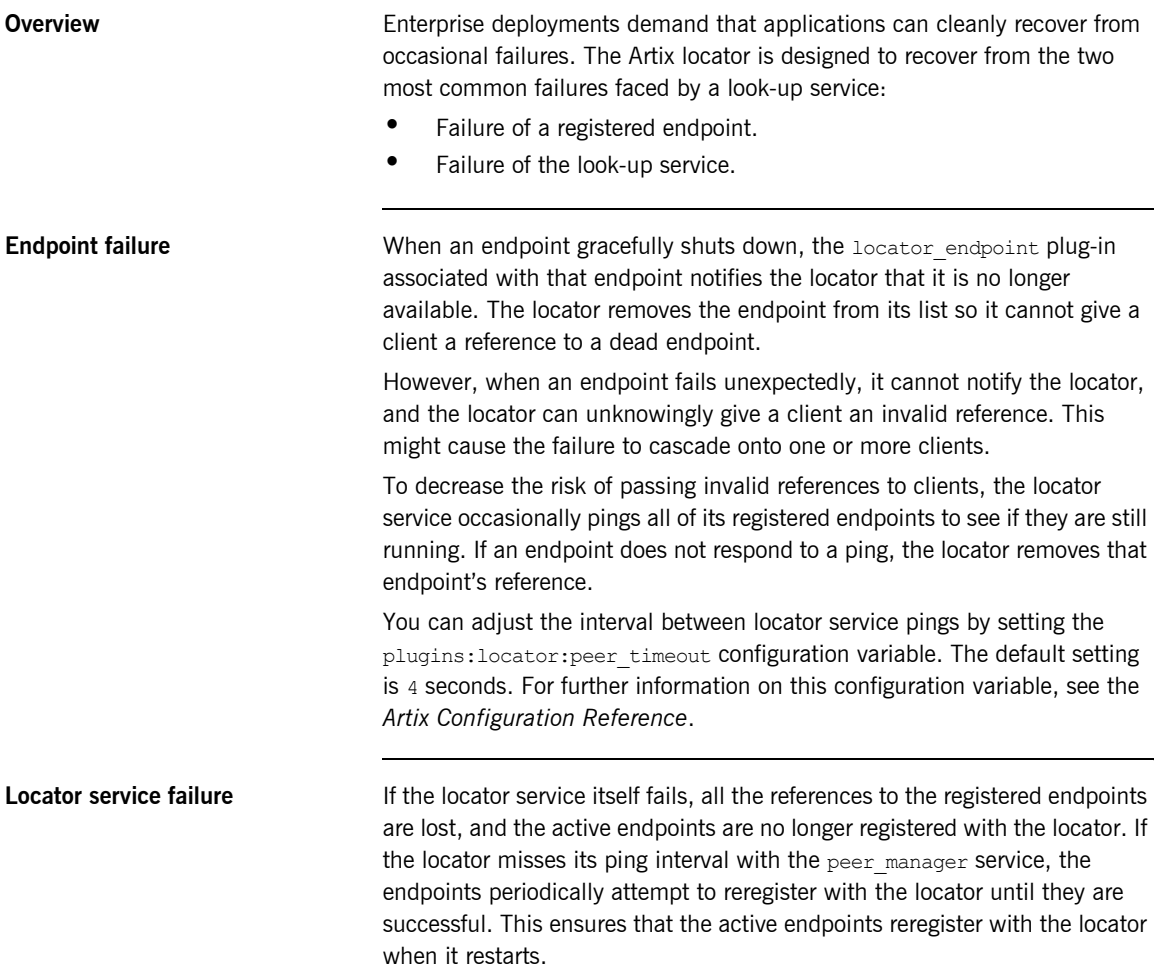

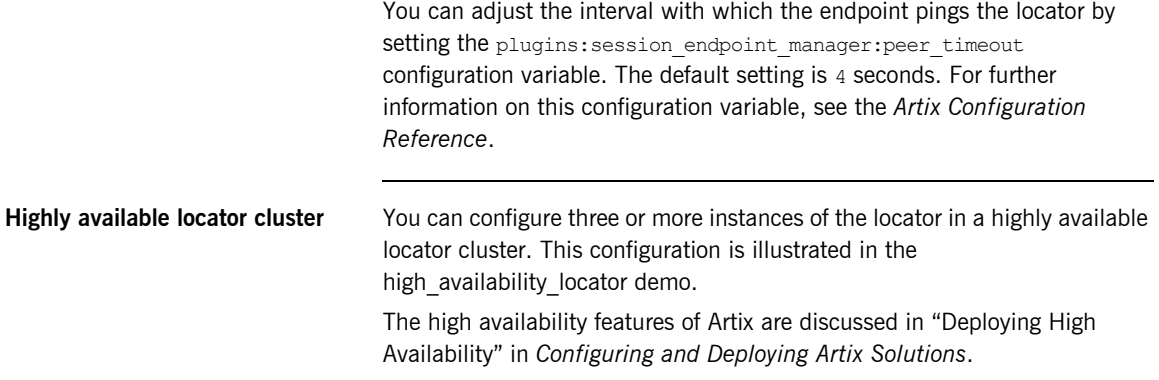

# <span id="page-39-1"></span><span id="page-39-0"></span>**Starting Services with Artix 3 Client Support**

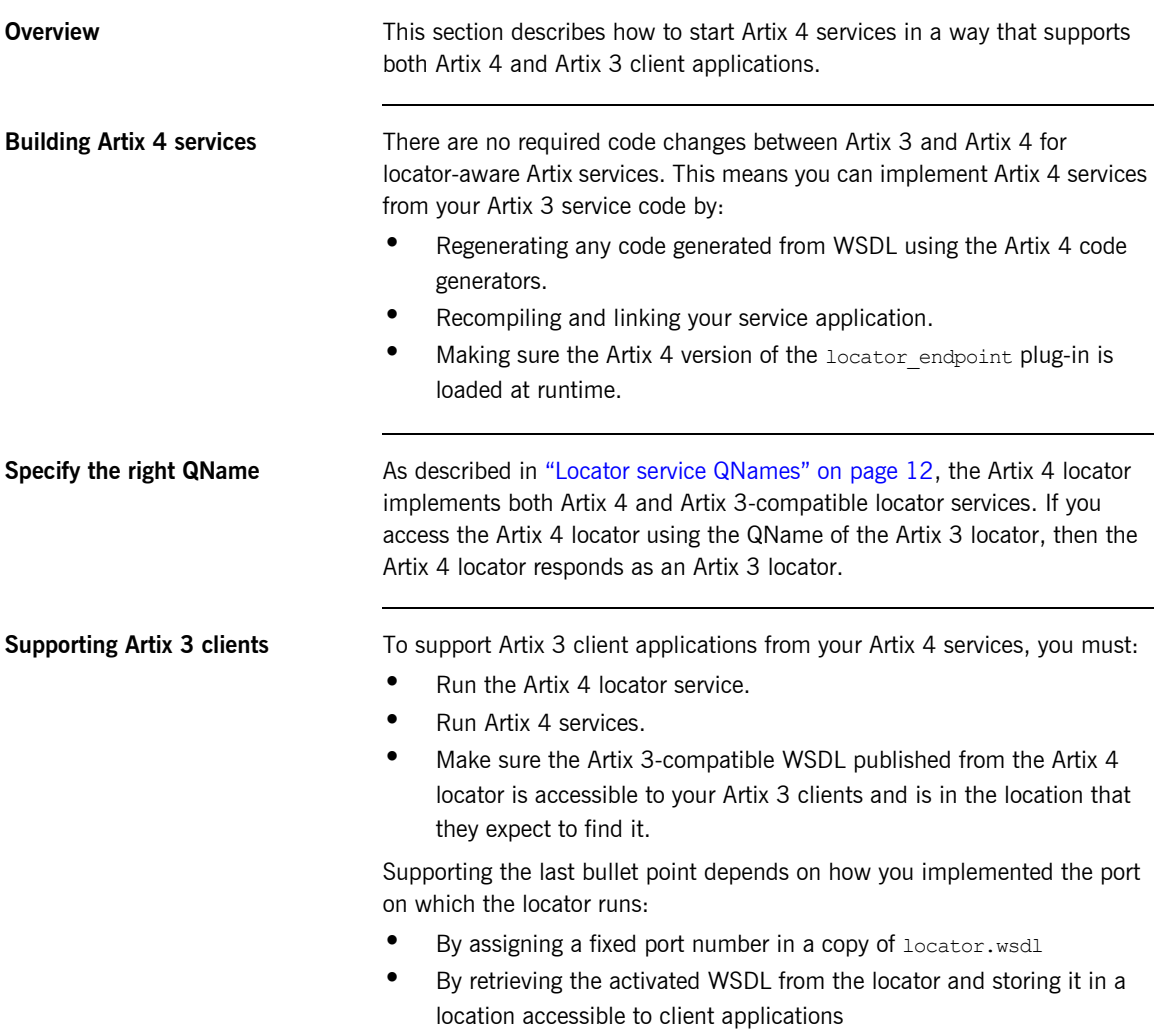

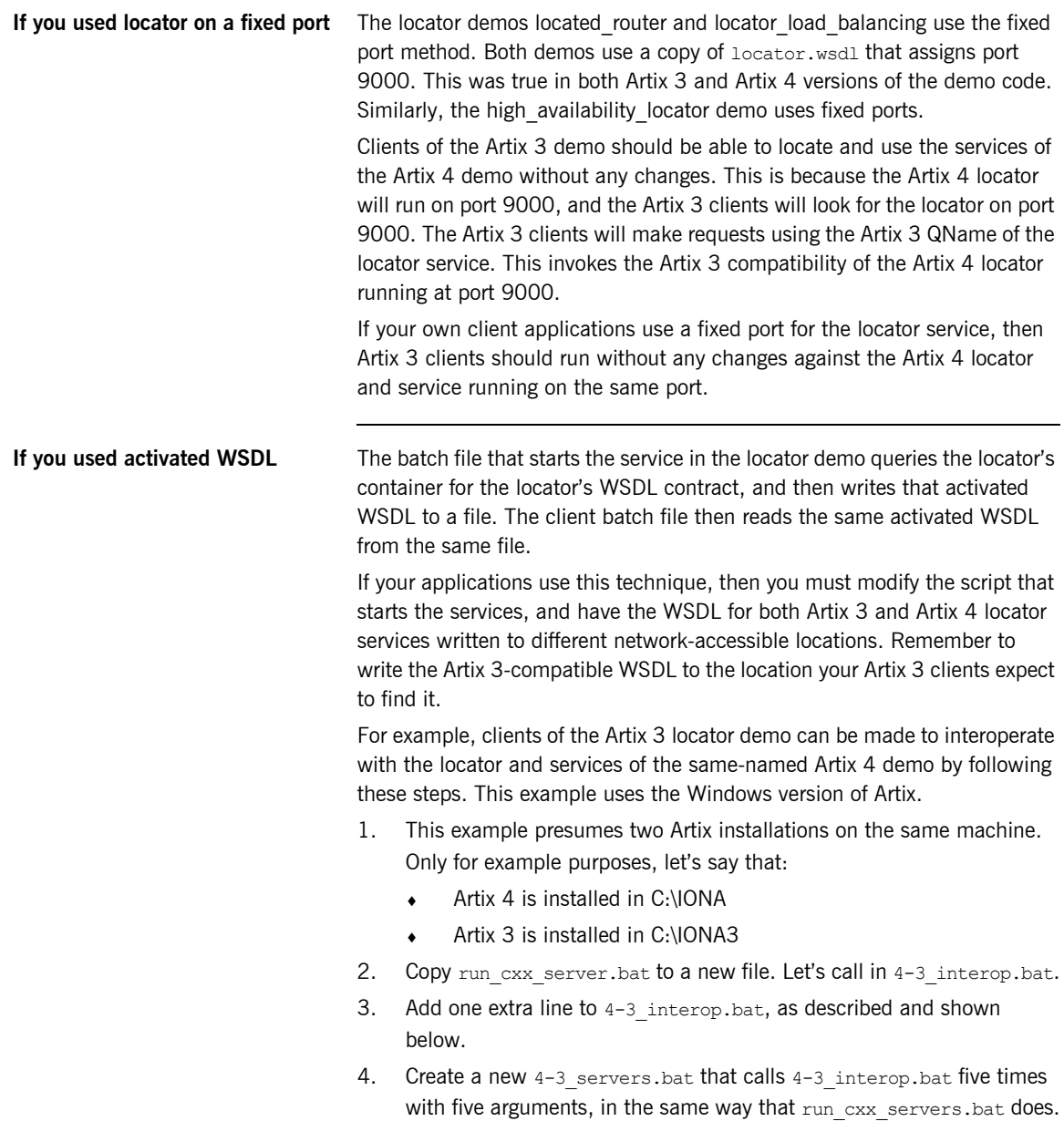

5. Run the test batch files in the following sequence. In command prompt window 1:

Run start\_locator.bat Run 4-3 servers.bat Run run\_cxx\_client.bat Run run dotnet client.bat Run run java client.bat five times with five arguments

- 6. Open command prompt window 2 and change to the Artix 3 locator demo's bin directory.
- 7. In command prompt window 2:

Run run\_cxx\_client.bat Run run java client.bat five times with five arguments Run run dotnet client.bat

The line to add to 4-3 interop.bat runs it container admin a second time, requesting WSDL using the old locator's QName:

-service {http://ws.iona.com/locator}LocatorService

Another argument writes the resulting WSDL to the location that the Artix 3 locator demo expects to find and use it:

-file /iona3/artix/3.0/demos/advanced/locator/etc/ locator-activated.wsdl

The 4-3 interop.bat file now looks like the following example. The newly added line is highlighted in boldface.

```
@echo off
@setlocal
call "../../../../bin/artix env.bat";
IF "%1"=="blocking" (
SET DEMO_START=
SHIFT /1
) ELSE (
SET DEMO_START=start
)
IF "%1"=="corba" (GOTO runserver)
IF "%1"=="soaphttp" (GOTO runserver)
IF "%1"=="soaptunnel" (GOTO runserver)
IF "%1"=="fixedhttp" (GOTO runserver)
IF "%1"=="fixedtunnel" (GOTO runserver)
echo valid transports are corba soaphttp soaptunnel fixedhttp 
   fixedtunnel
GOTO :end
:runserver
cd ..\cxx\server
it container admin -container ../../etc/ContainerService.url
   -publishwsdl -service {http://ws.iona.com/2005/11/
   locator}LocatorService -file ..\..\etc\locator-activated.wsdl 
it container admin -container ../../etc/ContainerService.url
   -publishwsdl -service {http://ws.iona.com/
   locator}LocatorService -file /iona3/artix/3.0/demos/advanced/
   locator/etc/locator-activated.wsdl
%DEMO_START% server.exe %1 -ORBname demo.locator.server 
   -ORBdomain name locator -ORBconfig domains dir ../../etc
   -BUSservice contract ../../etc/locator-activated.wsdl
GOTO end
:end
@endlocal
```
CHAPTER 2 | **Configuring and Deploying the Locator Service**

## <span id="page-44-2"></span>CHAPTER 3

# <span id="page-44-1"></span><span id="page-44-0"></span>Using the Locator from an Artix **Client**

*This chapter describes the configuration and programming steps to enable an Artix client application to make use of a deployed Artix locator service.*

**In this chapter** This chapter discusses the following topics:

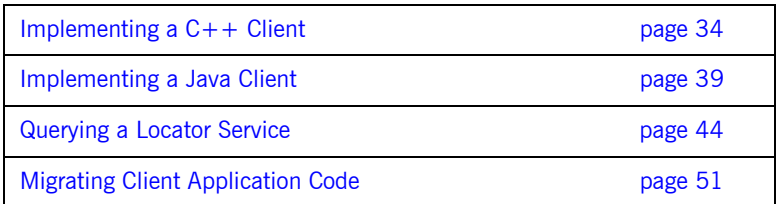

## <span id="page-45-0"></span>**Implementing a C++ Client**

<span id="page-45-1"></span>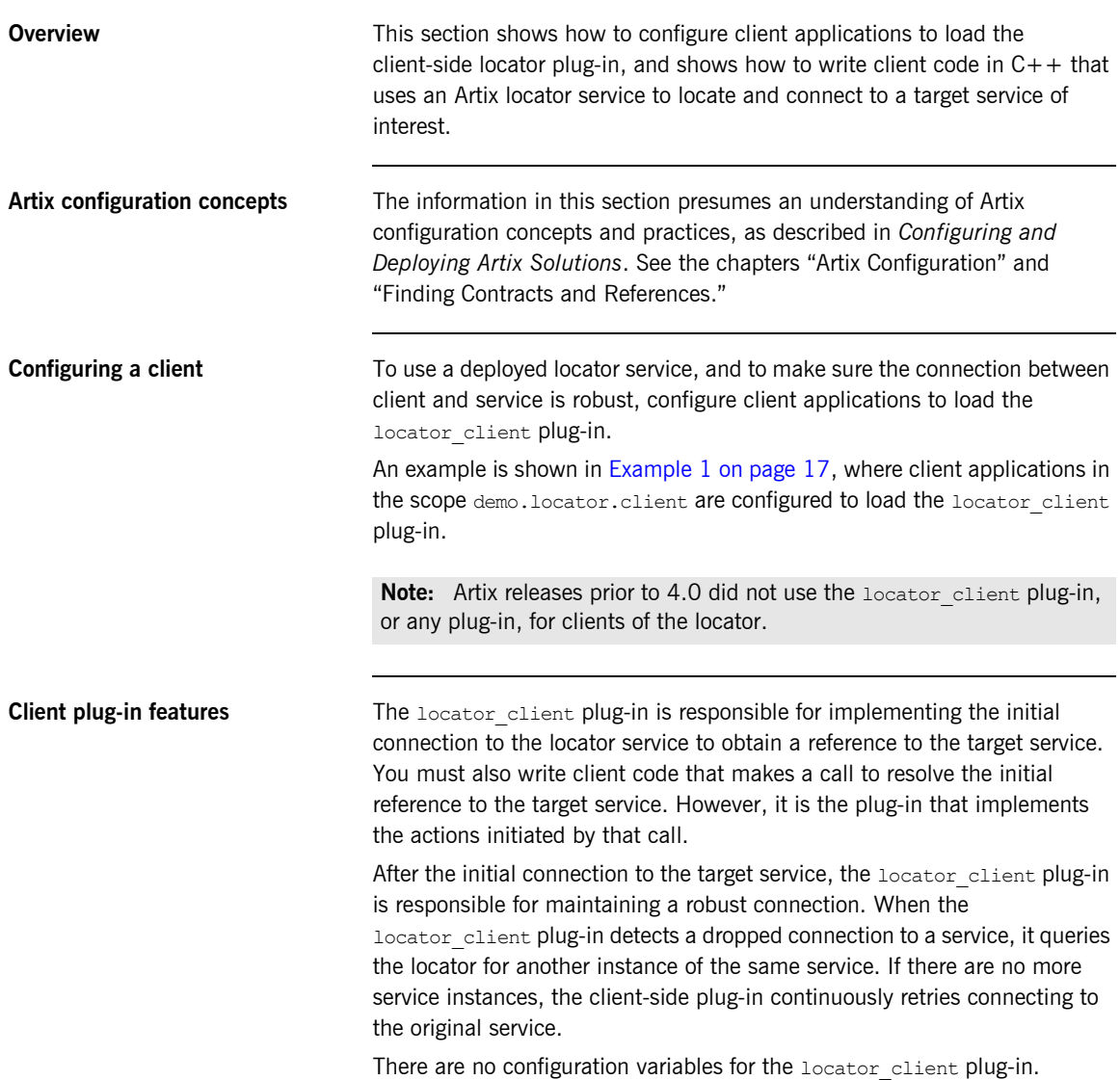

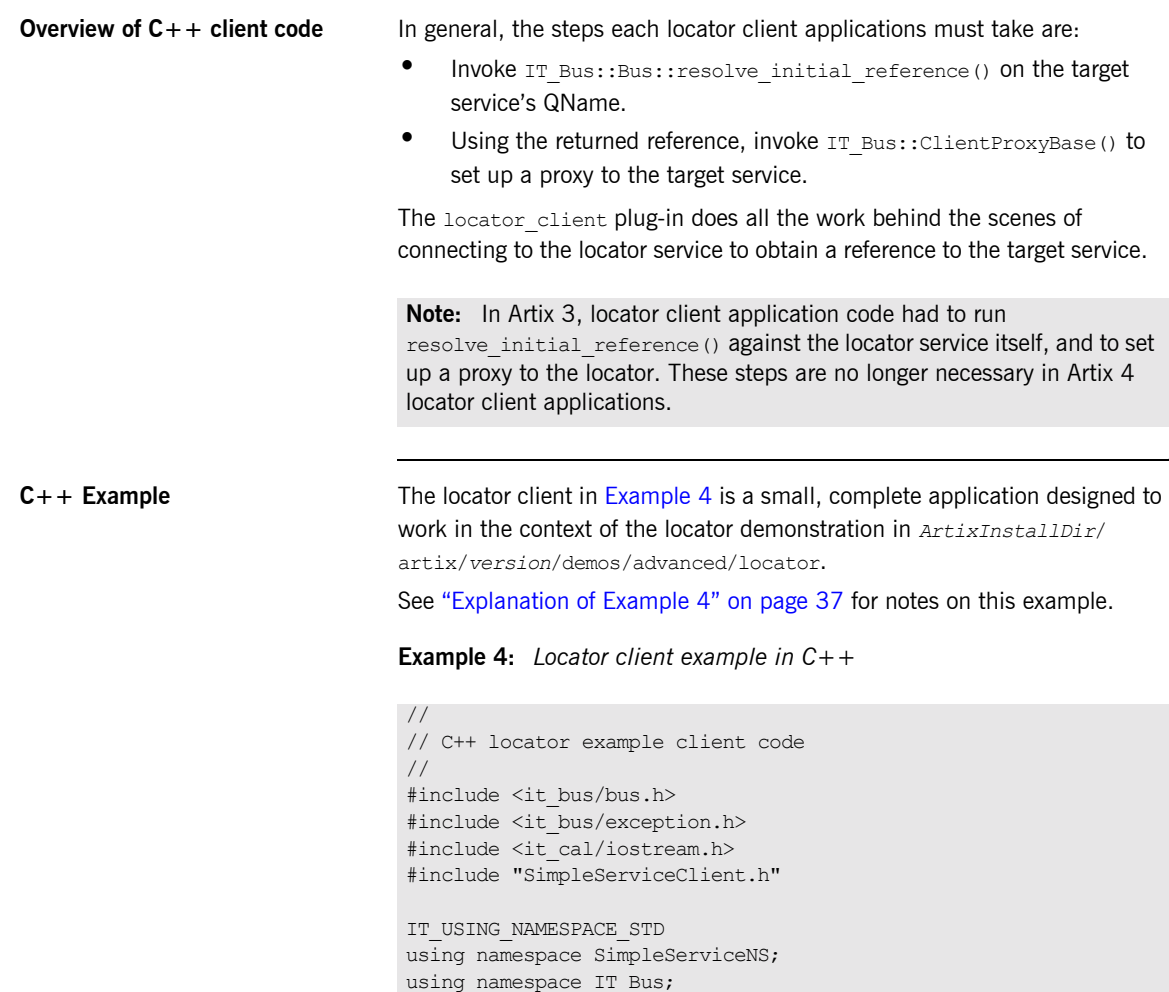

<span id="page-46-0"></span>using namespace WS Addressing;

IT\_Bus::Bus\_var bus;

{

int main(int argc, char\* argv[])

// Initialize the Artix bus.

cout << endl << "SimpleService C++ Client";

```
Example 4: Locator client example in C++
```

```
 try
           {
1
                cout << endl << "Initializing the bus.";
               bus = IT Bus::init(argc, (char **)argv,
                                        "demo.locator.client");
           }
          catch (IT Bus::Exception& err)
           {
                cout << endl << "Caught unexpected exception while "
                     << "initializing the bus: "
                      << endl << err.message() << endl;
                return -1;
           }
2
           // Convert the target service name and namespace to a QName.
          // QName (namespace prefix, local part, namespace uri);
           QName service_qname("", "SOAPHTTPService",
                                    "http://www.iona.com/FixedBinding");
           try
           { // Get a WS-A reference to the target service.
3 EndpointReferenceType ep_ref;
                cout << endl << "Resolving " 
                      << service_qname.get_local_part() 
                      << " service in the locator.";
4 if (!bus->resolve_initial_reference(
                                            service qname, ep ref))
     \left\{ \begin{array}{cc} 0 & 0 & 0 \\ 0 & 0 & 0 \\ 0 & 0 & 0 \\ 0 & 0 & 0 \\ 0 & 0 & 0 \\ 0 & 0 & 0 \\ 0 & 0 & 0 \\ 0 & 0 & 0 \\ 0 & 0 & 0 \\ 0 & 0 & 0 \\ 0 & 0 & 0 \\ 0 & 0 & 0 \\ 0 & 0 & 0 & 0 \\ 0 & 0 & 0 & 0 \\ 0 & 0 & 0 & 0 \\ 0 & 0 & 0 & 0 & 0 \\ 0 & 0 & 0 & 0 & 0 \\ 0 & 0 & 0 & 0 & 0 \\ 0 & 0 & 0 & 0 & 0 & 0 \\ 0 cout << endl 
                         << "Unable to resolve a reference using "
                          << "the locator resolver." << endl;
                    return -1;
      }
                // Construct a new proxy to the target service 
                // with the result from the locator.
                cout << endl << "Initializing a proxy with the "
                                << "results from the locator.";
5
                // SimpleServiceClient() is defined in
                // SimpleServiceClient.cxx from the Artix 4.0 demo in 
                // <topDir>/artix/4.0/demos/advanced/locator/cxx/client
               SimpleServiceClient simple client(ep_ref);
```
**Example 4:** *Locator client example in C++*

**[6](#page-49-3)**

```
// Use the new proxy to invoke the say hello operation on
         // the target service.
         cout << endl << "Invoking say_hello on the service " 
             \ll service qname.get local part() \ll ".";
        String my greeting = String("Greetings from ") +
                               service_qname.get_local_part();
         String result;
        simple client.say hello(my greeting, result);
        cout << endl << "The say hello operation returned: "
             \ll endl \ll " \ll result \ll "!";
     }
   catch (IT_Bus::Exception& err)
\left\{\begin{array}{ccc} \end{array}\right. cout << endl 
              << "Caught unexpected exception while invoking "
              << "on the endpoint: "
              << endl << err.message() << endl;
         return -1;
     } 
     cout << endl << endl;
     return 0;
}
```
<span id="page-48-0"></span>**Explanation of [Example 4](#page-46-0)** The following points refer to the number labels in [Example 4](#page-46-0).

<span id="page-48-1"></span>1. This example hard codes an association with the demo.locator.client configuration scope by means of an argument to the  $IT$  Bus:: $init()$  call. In a production application, you are more likely to specify the scope in an -ORBname parameter when invoking the client executable.

The association with the configuration scope is what ensures that the locator client plug-in is loaded at runtime. This example presumes a configuration file like the one shown in [Example 1 on page 17.](#page-28-1)

<span id="page-48-2"></span>2. This line constructs a QName for the target service to which this client application will connect at runtime. The components of the QName are defined in the target service's WSDL contract. In this case, the target serviceís contract is in *ArtixInstallDir*/artix/*version*/demos/ advanced/locator/etc/simple\_service.wsdl.

<span id="page-49-3"></span><span id="page-49-2"></span><span id="page-49-1"></span><span id="page-49-0"></span>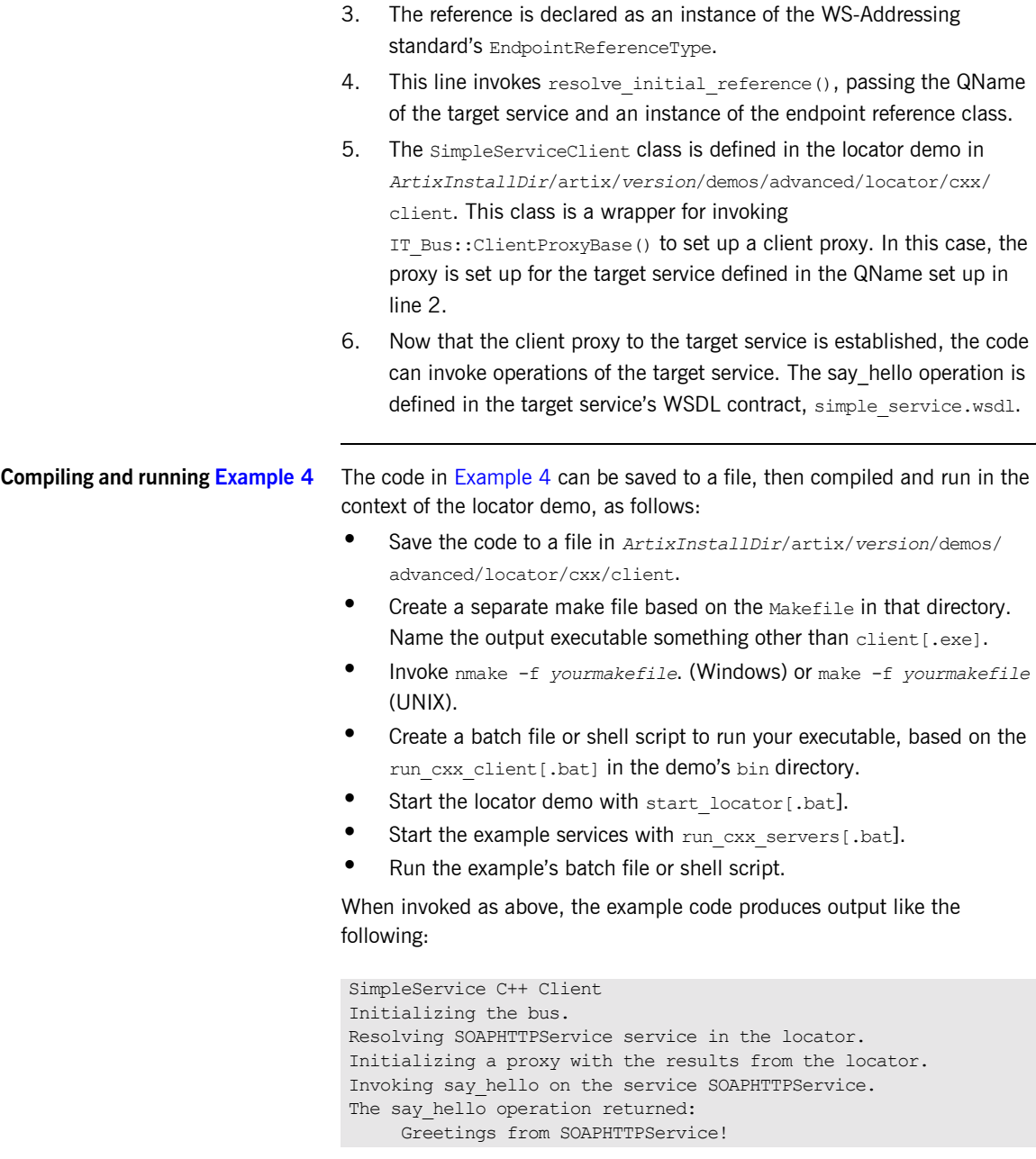

# <span id="page-50-0"></span>**Implementing a Java Client**

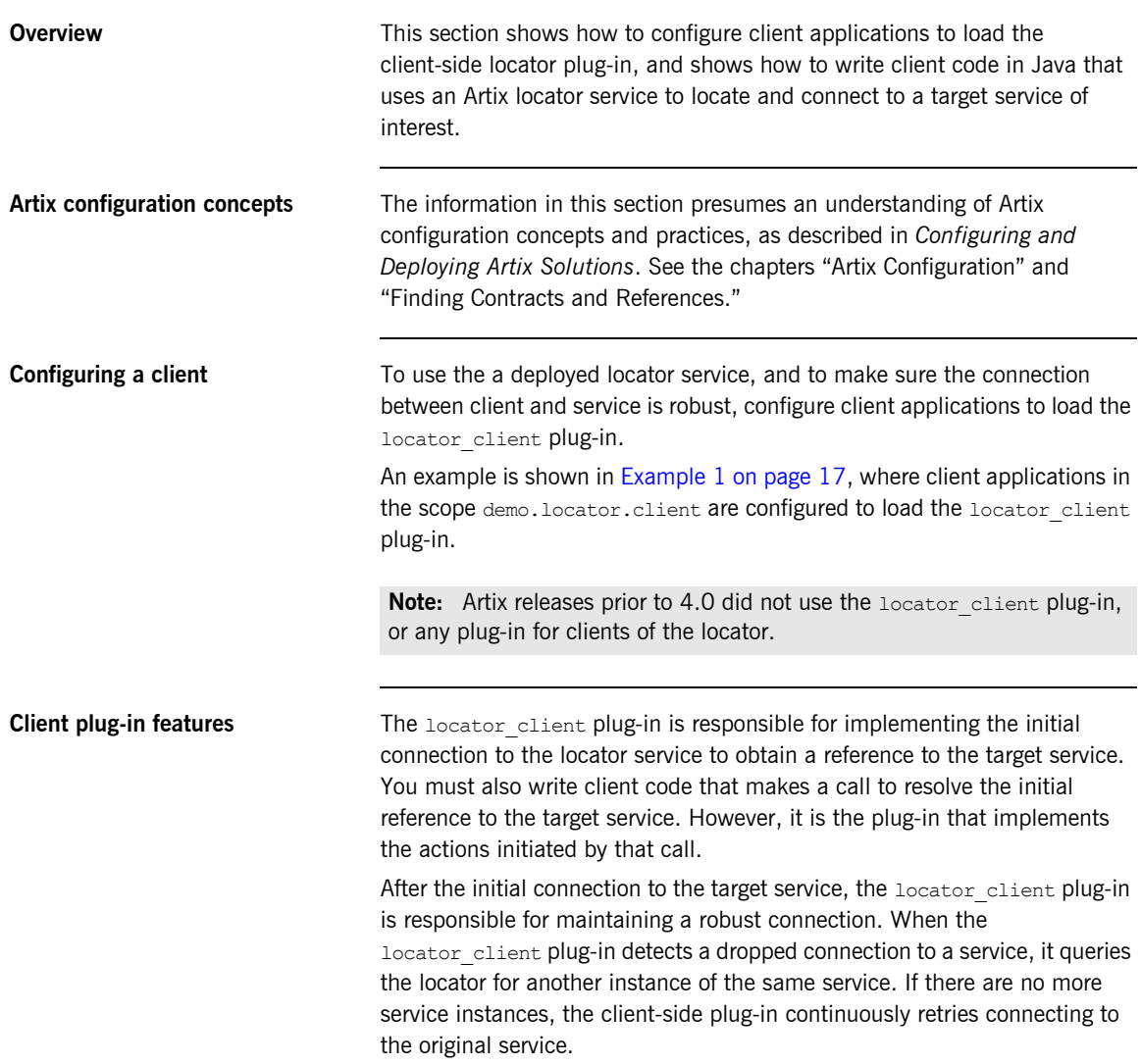

### **Overview of Java client code** In general, the steps each locator client applications must take are: Invoke com.iona.jbus.Bus.resolveInitialEndpointReference() on the target service's QName. **ï** Using the returned reference, use the standard JAX-RPC or Artix API methods of setting up a proxy to the target service. See "Writing the Consumer Codeî in *[Developing Artix Applications in Java](http://www.iona.com/support/docs/artix/4.0/java_pguide/index.htm)*. The locator client plug-in does all the work behind the scenes of connecting to the locator service to obtain a reference to the target service. **Java Example** The locator client in [Example 5](#page-51-0) is a small, complete application designed to work in the context of the locator demonstration in *ArtixInstallDir*/ artix/*version*/demos/advanced/locator. See "Explanation of Example 5" on page 42 for notes on this example. **Note:** In Artix 3, locator client application code had to build a proxy for the locator service itself, and then use that proxy to invoke operations from the locator. These steps are no longer necessary in Artix 4 locator client applications. **Example 5:** *Locator client example in Java* // // Java locator example client code // import java.util.\*; import java.io.\*; import java.net.\*; import java.rmi.\*; import javax.xml.namespace.QName; import javax.xml.rpc.\*; import com.iona.jbus.Bus; public class javaLocExample {

 $\left\{ \begin{array}{c} \end{array} \right.$ 

<span id="page-51-0"></span>public static void main (String args[]) throws Exception

### **Example 5:** *Locator client example in Java*

```
1
          System.out.println("\nSimpleService Java Client");
          // Initialize the Artix bus.
          System.out.println("Initializing the bus.");
         Bus bus = Bus.init(args);
2
          // Convert the target service name and namespace to a QName.
          QName service_qname = new
                    QName("http://www.iona.com/FixedBinding",
                                           "SOAPHTTPService");
3
4
          // Get a WS-A reference to the target service. 
          System.out.println("Resolving " + 
                            service qname.getLocalPart() +
                             " service in the locator."); 
        com.iona.schemas.wsaddressing.EndpointReferenceType ep_ref =
                 bus.resolveInitialEndpointReference(service qname);
         if (ep ref == null) {
                     System.err.println("Error: Could not resolve " +
                                    "endpoint using locator resolver" 
                                   + service qname.getLocalPart()); }
5
          System.out.println("Initializing a proxy with the results "
                             + "from the locator.");
         SimpleService simple client = null;
         URL wsdlLocation = null:6
          try {
              wsdlLocation = new URL(ep_ref.getMetadata()
                                            .getWsdlLocation());
     } 
          catch (java.net.MalformedURLException ex) 
              {
              wsdlLocation = new File(ep_ref.getMetadata()
                                              .getWsdlLocation())
                                             .toURL();
              }
7
         ServiceFactory factory = ServiceFactory.newInstance();
          Service service = factory.createService(wsdlLocation,
                                                  service qname);
          QName portName = new QName("", "SOAPHTTPPort");
         simple client =
                     (SimpleService)service.getPort(portName,
                                                  SimpleService.class);
```
### **Example 5:** *Locator client example in Java*

```
 if (simple_client == null) {
           System.err.println("Couldn't create SimpleService client "
                               + "proxy from locator");
            }
         // Use the new proxy to invoke the say hello operation on
         // the target service.
         String result;
          String greeting = "Greetings from SOAPHTTPService!";
8
         System.out.println("Invoking say hello on the service " +
                            service qname.getLocalPart() +".");
         result = simple client.say hello(greeting);
         System.out.println("The say hello operation returned: \n"
                            + " + result);
       }
    }
```
<span id="page-53-0"></span>**Explanation of [Example 5](#page-51-0)** The following points refer to the number labels in [Example 5.](#page-51-0)

<span id="page-53-1"></span>1. This example initializes the bus with whatever arguments are passed on the command line. The command line arguments must include -ORBname demo.locator.client to associate this client application with the configuration scope demo.locator.client.

The association with the configuration scope is what ensures that the locator client plug-in is loaded at runtime. This example presumes a configuration file like the one shown in [Example 1 on page 17.](#page-28-1)

- <span id="page-53-2"></span>2. This line constructs a QName for the target service to which this client application will connect at runtime. The components of the QName are defined in the target service's WSDL contract. In this case, the contract is in *ArtixInstallDir*/artix/*version*/demos/advanced/locator/etc/ simple\_service.wsdl.
- <span id="page-53-3"></span>3. The reference is declared as an instance of the WS-Addressing standard's EndpointReferenceType.
- <span id="page-53-4"></span>4. This line invokes

com.iona.jbus.Bus.resolveInitialEndpointReference(), passing the QName of the target service. The return value is an instance of the endpoint reference class.

<span id="page-54-3"></span><span id="page-54-2"></span><span id="page-54-1"></span><span id="page-54-0"></span>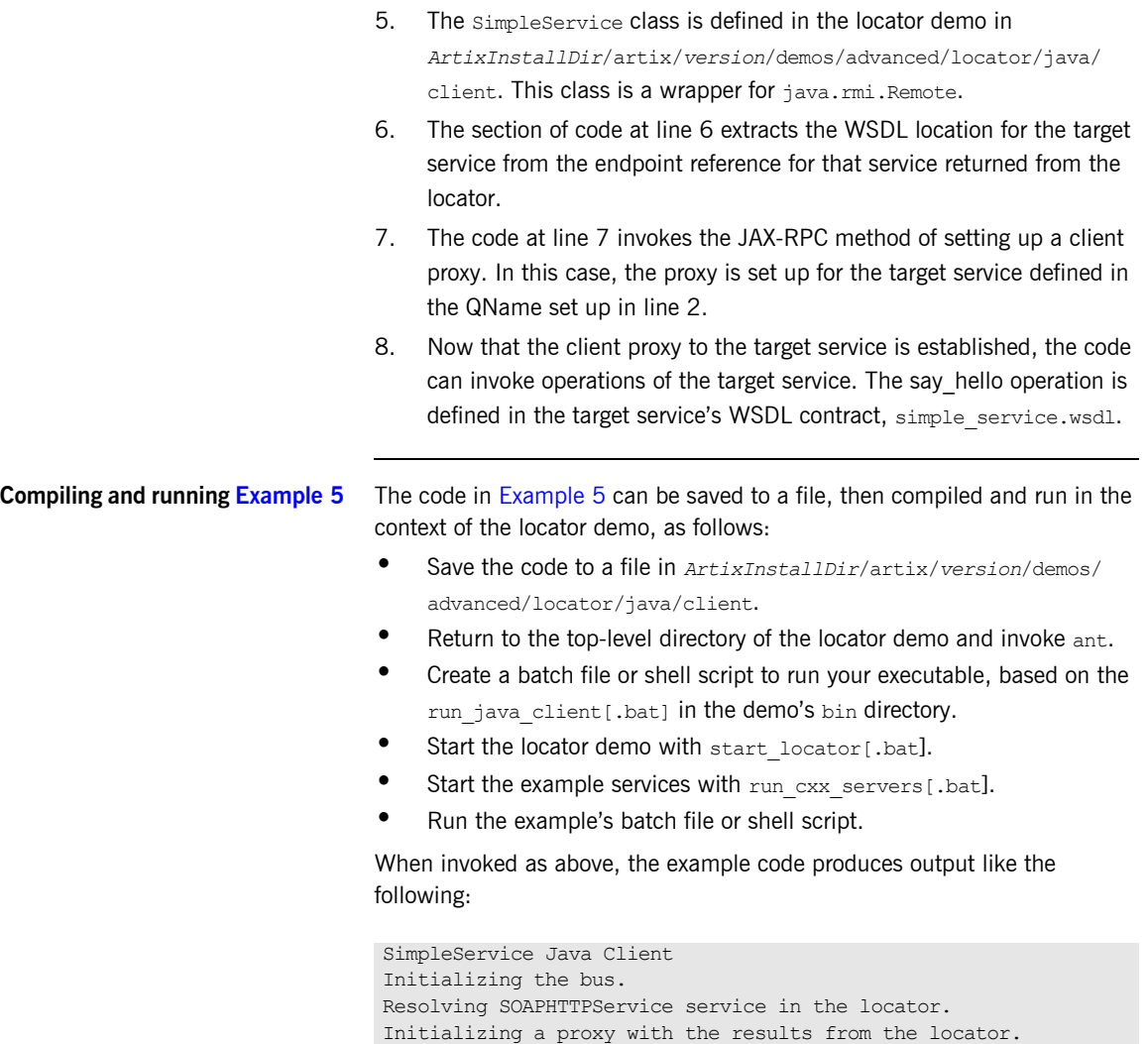

Invoking say hello on the service SOAPHTTPService.

The say hello operation returned: Greetings from SOAPHTTPService!

**43**

# <span id="page-55-0"></span>**Querying a Locator Service**

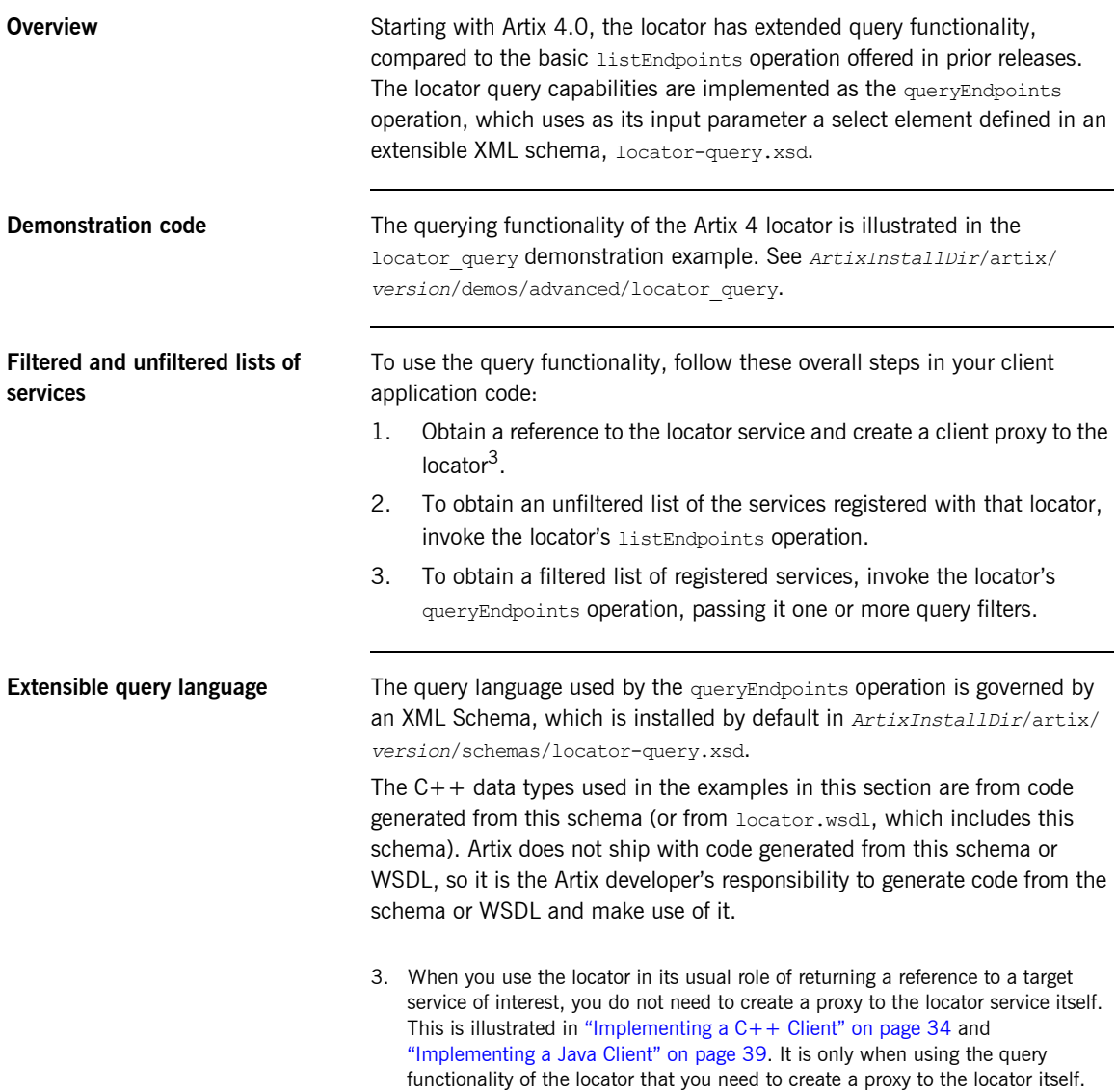

Because the query language is in a schema, you can extend the schema to add new query functionality.

The contents of the locator query.xsd schema are shown in [Example 6:](#page-56-0)

**Example 6:** *Contents of locator-query.xsd*

```
<?xml version="1.0" encoding="UTF-8"?>
<xs:schema 
    targetNamespace="http://ws.iona.com/2005/11/locator/query"
       elementFormDefault="qualified"
    xmlns:xs="http://www.w3.org/2001/XMLSchema"
    xmlns:tns="http://ws.iona.com/2005/11/locator/query">
   <xs:simpleType name="FieldEnumeratedType">
     <xs:restriction base="xs:string">
       <xs:enumeration value="GROUP"/>
       <xs:enumeration value="SERVICE"/>
       <xs:enumeration value="PORTNAME"/>
       <xs:enumeration value="INTERFACE"/>
       <xs:enumeration value="BINDING"/>
       <xs:enumeration value="EXTENSOR"/>
     </xs:restriction>
   </xs:simpleType>
   <xs:simpleType name="FilterFieldType">
     <xs:union memberTypes="tns:FieldEnumeratedType xs:string"/>
   </xs:simpleType>
   <xs:complexType name="FilterType">
     <xs:simpleContent>
       <xs:extension base="xs:string">
         <xs:attribute name="field" type="tns:FilterFieldType"
             use="required"/>
       </xs:extension>
     </xs:simpleContent>
   </xs:complexType>
   <xs:complexType name="QuerySelectType">
     <xs:sequence>
       <xs:element name="filter" type="tns:FilterType" minOccurs="0"
           maxOccurs="unbounded"/>
       <xs:any namespace="##other" minOccurs="0" processContents="lax"/>
     </xs:sequence>
   </xs:complexType>
   <xs:element name="select" type="tns:QuerySelectType"/>
</xs:schema>
```
**Query functionality** The target namespace of the locator-query.xsd schema is http:// ws.iona.com/2005/11/locator/query. The query:select element of type query:QuerySelectType is a sequence of filters. It is extensible insofar as it can support future xs:any elements without breaking compatibility. In the current implementation, the locator service ignores all  $xs:$  any elements that may be present within a select element.

> A filter is a pair of *type* and *value*. The *value* is a string; some filters use QName values represented as strings in canonical form:

[{<namespace>}]<local-part>

The logic to convert QNames to and from canonical string representation is available from the  $IT$  Bus:: $Q$ Name type (as shown in the example in this section).

The *type* of a filter is one of the query:FieldEnumeratedType values. The filter type is extensible by allowing any other field type. Extensibility was achieved by making the Filter *type* a union of the supported enumerated type and a string. Any value different from the ones present in the enumerated type is ignored by the current locator implementation.

The value of a filter could be either a string or a QName, depending on the filter type. When the value is a QName, you still needs to pass it as a string using its canonical value.

The matching rules for the supported filter types are shown in the following table. There is no wildcard support in these filter types, so the search text must be exact.

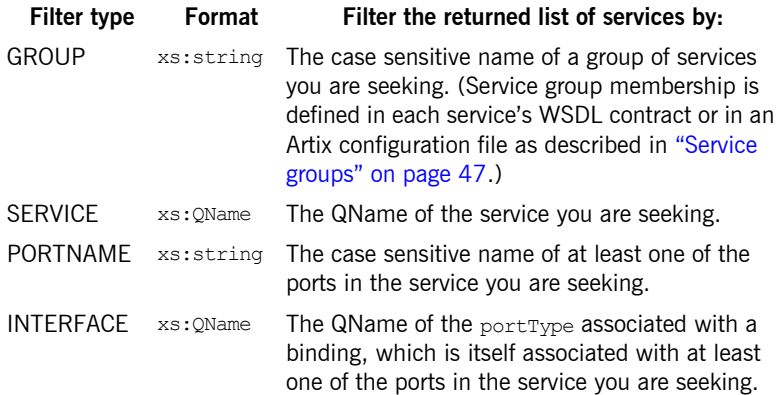

<span id="page-58-1"></span><span id="page-58-0"></span>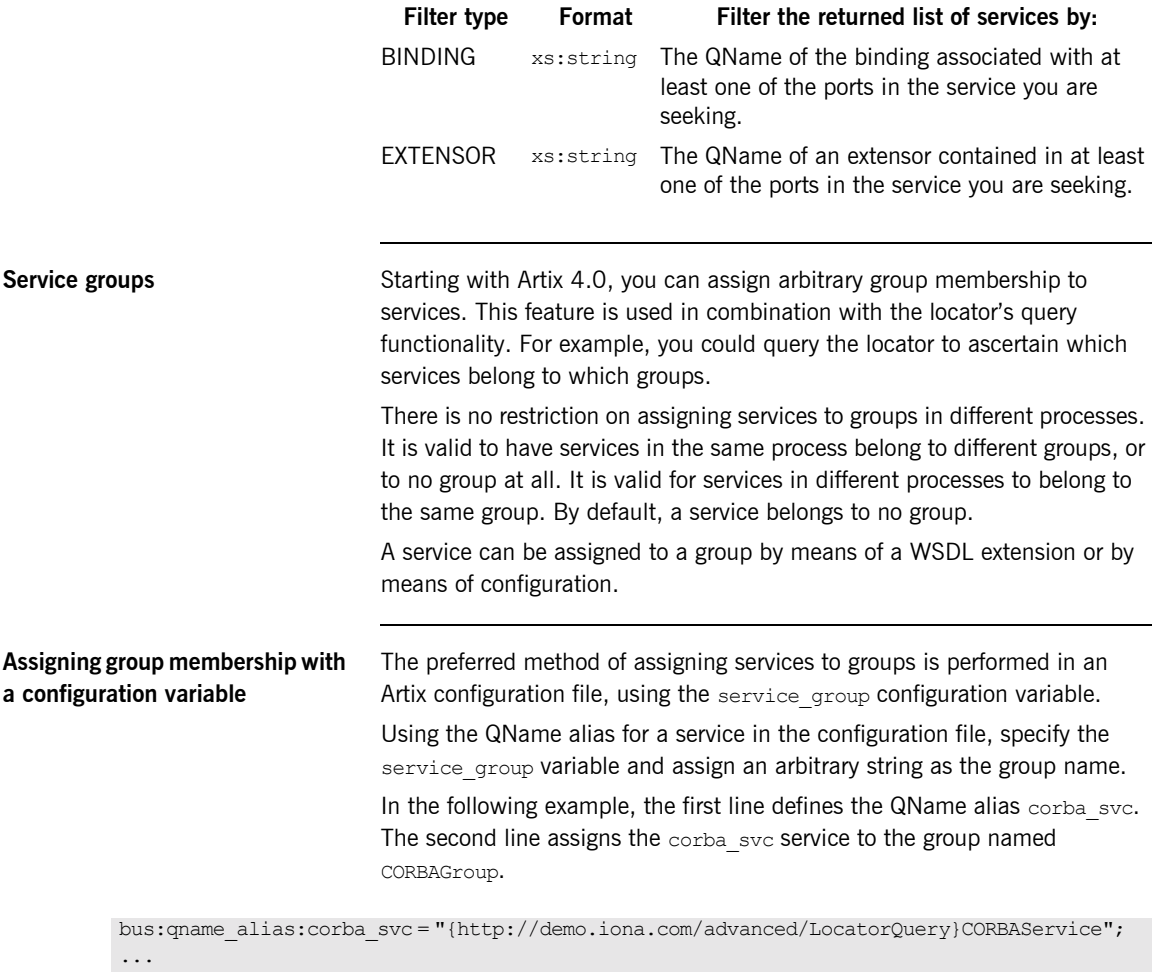

plugins:locator:service\_group:corba\_svc = "CORBAGroup";

**Note:** Configuration-assigned group membership takes precedence over WSDL-assigned group membership.

You can define a global group for all services associated with the current bus. All services that do not have a group definition in their WSDL or configuration then belong to the global group by default.

plugins:locator:service group = "<default-group-name>";

### **Assigning group membership in WSDL** You can use an Artix WSDL extension to assign a service to a group in the service's WSDL contract.

The WSDL extension is defined in a new schema under the  $t$  ypes section in locator.wsdl:

```
<xs:schema targetNamespace="http://ws.iona.com/2005/11/locator/extensions">
     <xs:element name="group" type="xs:string"/>
</xs:schema>
```
This allows service WSDL contracts to use the name= attribute, as shown in this example taken from the locator query demo.

```
xmlns:locx="http://ws.iona.com/2005/11/locator/extensions"
...
<service name="CORBAService">
     <locx:group>QUERY-DEMO</locx:group>
     <port binding="tns:SimpleServicePortType_CORBABinding" name="CORBAPort">
         <corba:address location="file:../../corba_server.ior"/>
         <corba:policy poaname="corbaport"/>
     </port>
</service>
```
**Locator query example with single query**

The following  $C++$  code fragment illustrates the use of the locator's query functionality. This example uses a single query filter:

```
// Create a query
     QuerySelectType select;
     FilterType filter;
     FilterFieldType fld;
     fld.setFieldEnumeratedType(
         FieldEnumeratedType(FieldEnumeratedType::GROUP));
     filter.setfield(fld);
     filter.setvalue("SAMPLE-VALUE");
    select.getfilter().push_back(filter);
     // Create a proxy for the locator.
     // (This assumes that the bus already been initialized)
    Reference locator ref;
    bus->resolve_initial_reference(LOCATOR_SERVICE_NAME,
                                   locator ref);
    LocatorServiceClient locator client(locator ref);
     // Invoke
    ElementListT<endpoint> result;
    locator client->queryEndpoints(select, result);
     // Use the result in some way ...
```
**Locator query example with multiple queries**

The locator supports queries based on multiple filters. The filters restrict the endpoints in the result set to those endpoints that match the value in each filter. They act as a composite filter with an implicit AND operator.

Filters have a type and a value. There are no restrictions on mixing different filters based on their type. It is valid to add filters of the same type.

The following  $C++$  code fragment illustrates the use of the locator's query functionality with mutiple query filters.

```
QName sample_portType("", "MyPortType", "http://www.example.com/
   demo");
QuerySelectType select;
FilterType filter;
FilterFieldType fld;
fld.setFieldEnumeratedType(
     FieldEnumeratedType(FieldEnumeratedType::GROUP));
filter.setfield(fld);
filter.setvalue("SAMPLE-VALUE");
select.getfilter().push_back(filter);
fld.setFieldEnumeratedType(
     FieldEnumeratedType(FieldEnumeratedType::INTERFACE));
filter.setfield(fld);
filter.setvalue(sample_portType.get_as_canonical_string());
select.getfilter().push_back(filter);
```
## <span id="page-62-1"></span><span id="page-62-0"></span>**Migrating Client Application Code**

<span id="page-62-2"></span>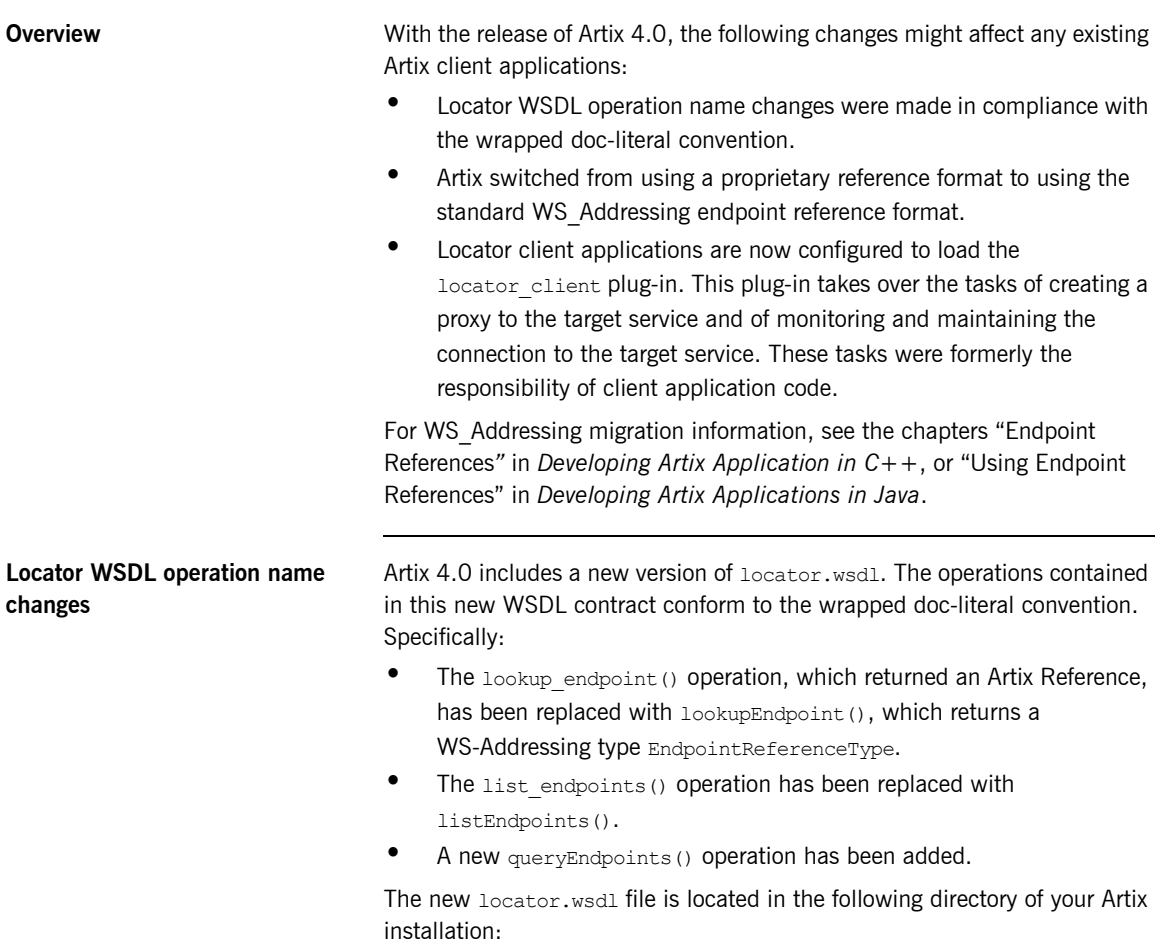

*ArtixInstallDir*/artix/*version*/wsdl

```
Old and new locator WSDL 
contracts supported
                                   In Artix 4.0, by default the locator service resolves its service contract 
                                   against the new locator.wsdl file and, therefore, supports the new
                                   operation names. 
                                   Artix 4.0 also includes a copy of the Artix 3.x locator. wsdl file in:
                                   The Artix 4.0 configuration file, artix.cfg, resolves which locator.wsdl
                                   contract to use by distinguishing the QName with which the locator service 
                                   is called. The default artix.cfg file contains the following lines:
                                   ArtixInstallDir/artix/version/wsdl/oldversion
bus:qname_alias:locator_oldversion = "{http://ws.iona.com/locator}LocatorService";
bus:qname_alias:locator = "{http://ws.iona.com/2005/11/locator}LocatorService";
 ...
bus:initial_contract:url:locator_oldversion = "ArtixInstallDir/artix/version/wsdl/oldversion/
    locator.wsdl";
bus:initial_contract:url:locator = "ArtixInstallDir/artix/version/wsdl/locator.wsdl";
```
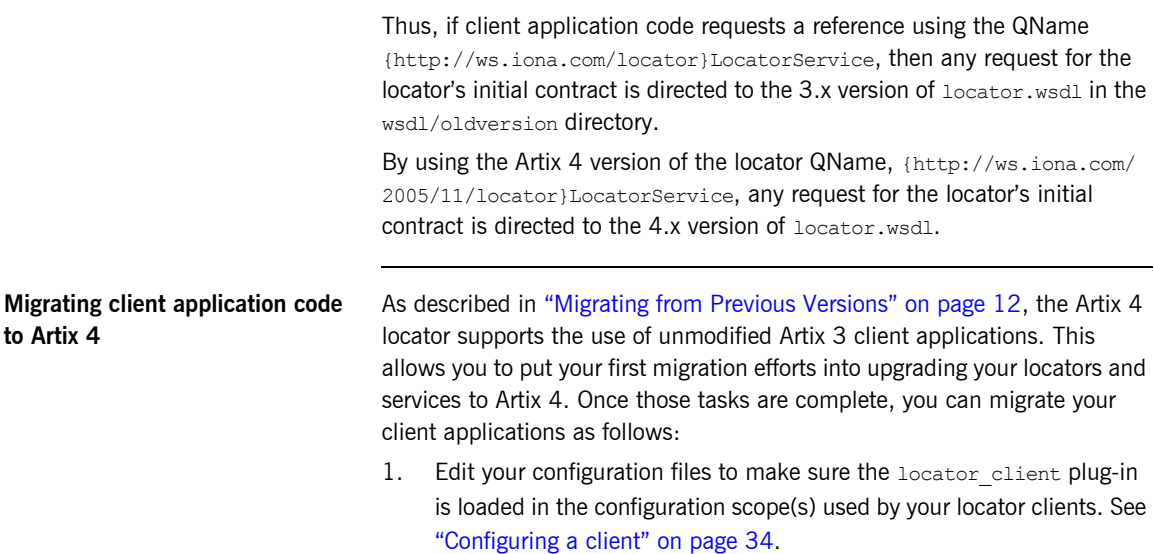

2. If your code directly invokes any operations of the locator.wsdl contract, update the operation names as described in "Locator WSDL operation name changes" on page 51.

3. For client applications in  $C++$ , simplify your client application code as described below.

In Artix 3, the coding steps that every locator client application had to take were the following:

- i. Invoke IT Bus::Bus::resolve initial reference() on the locator's QName.
- ii. Using the returned reference, invoke IT Bus::ClientProxyBase() to set up a proxy to the locator.
- iii. Using the proxy, invoke the locator's lookup endpoint operation to get a reference to the target service.
- iv. Using the reference returned by the locator, invoke ClientProxyBase() to set up a proxy to the target service.

In Artix 4, because the locator client plug-in is doing some of the work, the coding steps are shortened to the following<sup>4</sup>:

- i. Invoke IT Bus::Bus::resolve initial reference() on the target service's QName.
- ii. Using the returned reference, invoke  $IT\_Bus::ClientProxyBase()$ to set up a proxy to the target service.
- 4. For client applications in Java, change your client application code as described below.
	- i. Remove code that resolves a reference to the locator and sets up a proxy to the locator service itself.
	- ii. Instead of invoking the locator service's lookup endpoint operation to get a reference, use resolveInitialEndpointReference to directly return a reference to the target service.
	- iii. Use members of the endpoint reference class to extract from the returned reference the location of the WSDL for the target service.
	- iv. Create a client proxy for the target service.
- 4. If your application invokes the listEndpoints or queryEndpoints operations of the locator service, then you must still create a proxy to the locator service. This is described in "Querying a Locator Service" on page 44.

CHAPTER 3 | **Using the Locator from an Artix Client**